*УТВЕРЖДАЮ Генеральный директор ООО «Стилсофт»*

*\_\_\_\_\_\_\_\_Ю.П. Стоянов*

*«\_\_» \_\_\_\_\_\_\_\_\_ 20\_\_ г.*

*КОНТРОЛЛЕР Б409 Руководство по эксплуатации Лист утверждения СТВФ.426484.051 РЭ-ЛУ*

> *Руководитель конструкторского отдела*

> > *\_\_\_\_\_\_\_\_О.А. Круглов*

*«\_\_» \_\_\_\_\_\_\_\_\_ 20\_\_ г.*

*Инженер-конструктор III категории*

*\_\_\_\_\_\_\_\_Е.Н. Лойторенко*

*«\_\_» \_\_\_\_\_\_\_\_\_ 20\_\_ г.*

*Утвержден СТВФ.426484.051РЭ-ЛУ ОКП 437226*

> *КОНТРОЛЛЕР Б409 Руководство по эксплуатации СТВФ.426484.051 РЭ*

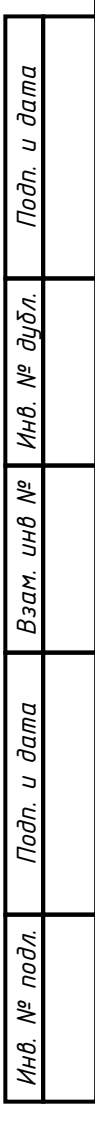

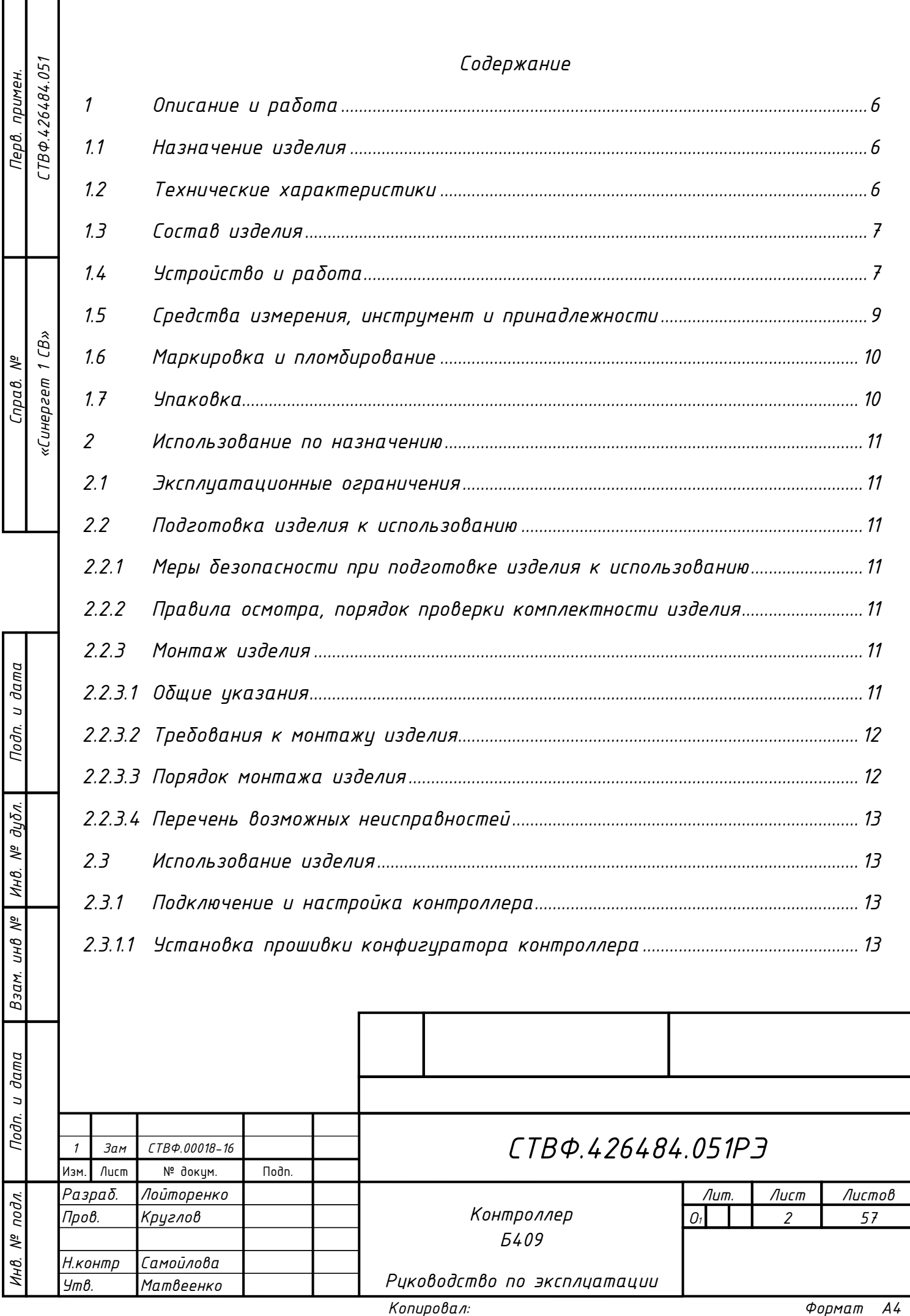

Г

I

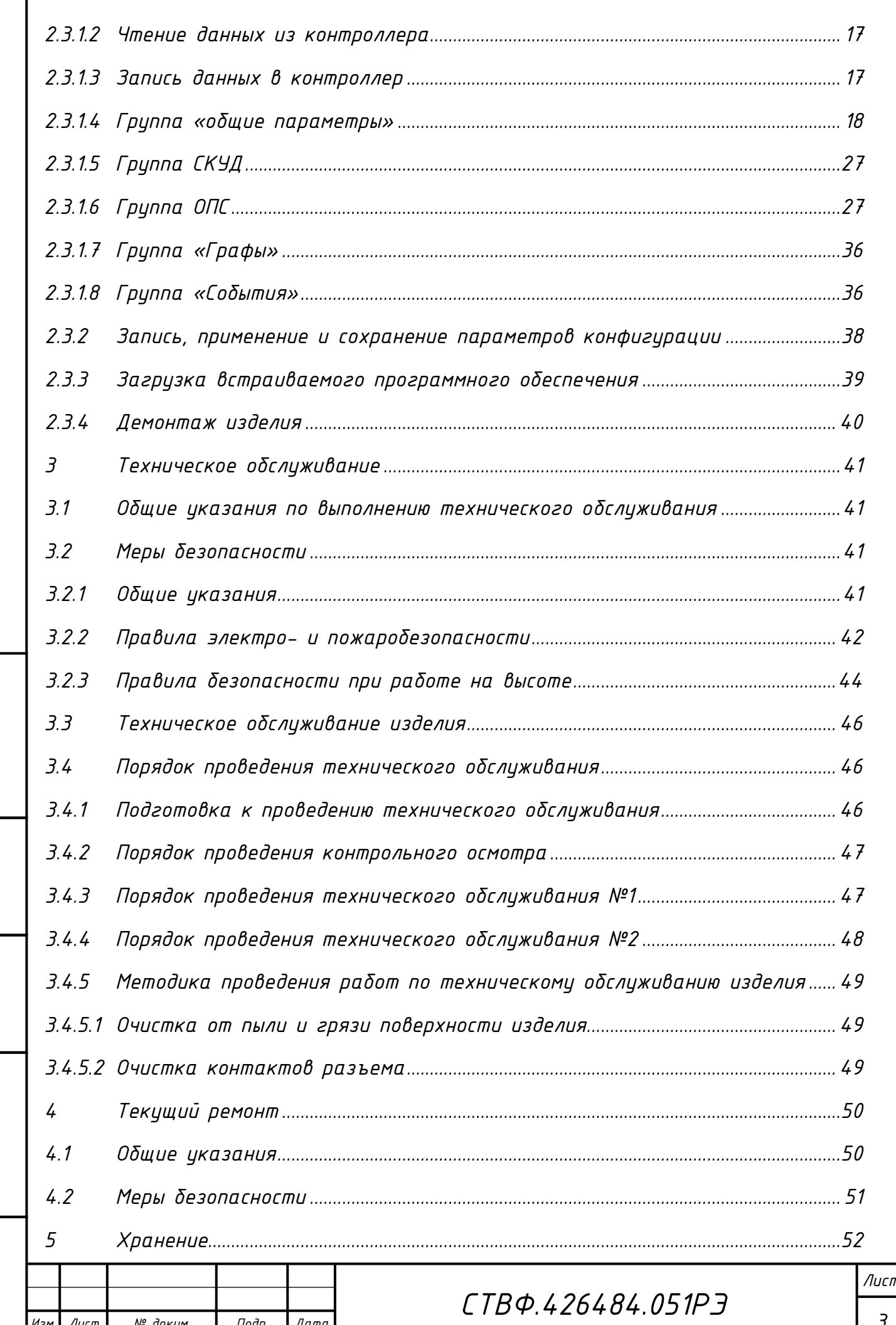

Подп. и дата

Взам. инв. № | Инв. № дубл.

Подп. и дата

Инв. № подл.

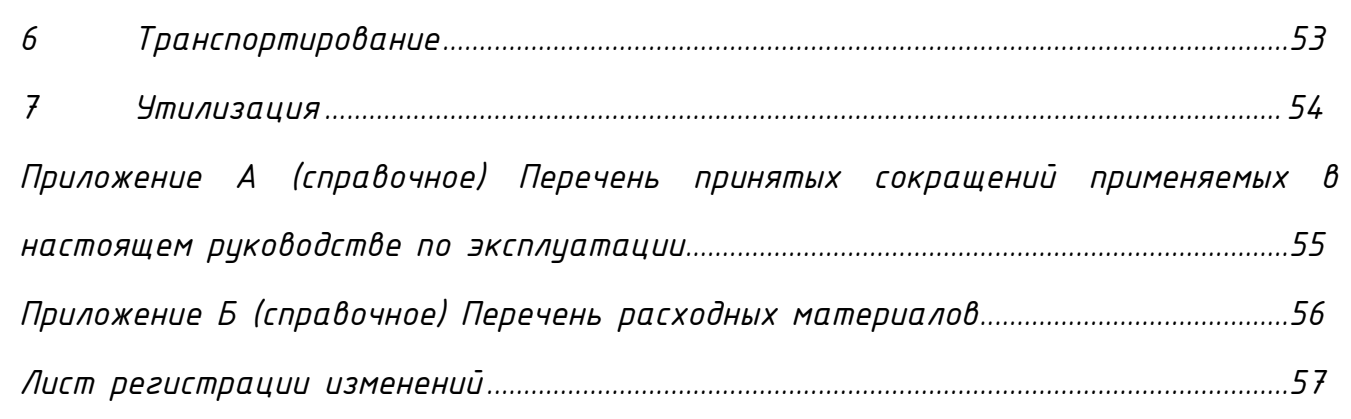

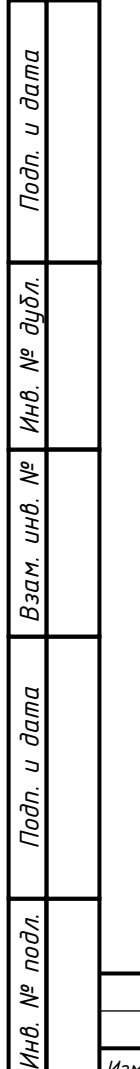

Г

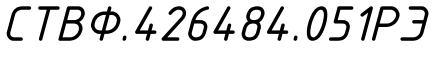

*Изм*. *Лист № докум. Подп. Дата*

*Лист*

*Настоящее руководство распространяется на контроллер Б409.*

*Настоящее Руководство содержит сведения о конструкции, принципе действия, технических характеристик контроллера Б409, его составных частей и указания, необходимые для правильной и безопасной его эксплуатации (использования по назначению, технического обслуживания, текущего ремонта, хранения и транспортирования), а также сведения по его утилизации.*

*Все требования и рекомендации, изложенные в настоящем Руководстве, являются обязательными для обеспечения эксплуатационной надежности и максимальных сроков службы контроллера Б409.*

*Несоблюдение требований и рекомендаций настоящего Руководства может привести к нарушению функциональности контроллера Б409, повреждению его в целом или повреждению его составных частей.*

*Правильная эксплуатация контроллера Б409 обеспечивается выполнением требований и рекомендаций, изложенных в настоящем Руководстве.*

*Прежде чем приступить к работе с контроллером Б409, необходимо изучить документацию, поставляемую с ним и настоящее Руководство. По всем вопросам, возникающим во время эксплуатации контроллера Б409, необходимо обратиться за консультацией в службу технической поддержки предприятияизготовителя.*

*Перечень терминов, сокращений и определений, применяемых в настоящем Руководстве, приведен в приложении А.*

*СТВФ.426484.051РЭ*

*Лист 5*

*Изм*. *Лист № докум. Подп. Дата*

<span id="page-6-0"></span>*1 Описание и работа*

*1.1 Назначение изделия*

<span id="page-6-1"></span>*Полное название изделия – «Контроллер Б409» (далее по тексту – «изделие», «контроллер»).*

*Обозначение изделия – СТВФ.426484.051.*

*Изделие предназначено для построения автономных и сетевых систем охранной сигнализации. Изделие позволяет подключать 2 считывающих устройства, 8 шлейфов ОС (до 20 извещателей в каждом).*

*Изделие применяется в составе программно-аппаратных комплексов производства Стилсофт. Размещается в термостатированных шкафах серии СТС-504.*

*Внешний вид изделия представлен на рисунке [1.](#page-6-3)*

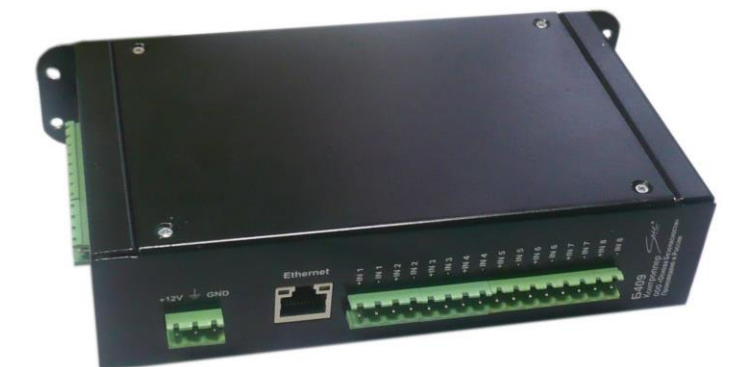

*Рисунок 1*

<span id="page-6-2"></span>*1.2 Технические характеристики*

*Технические характеристики изделия приведены в таблице [1.](#page-6-4)* 

<span id="page-6-4"></span>*Таблица 1*

dama  $\overline{a}$ Подп.

<span id="page-6-3"></span> $\partial y \delta \lambda$ .  $\frac{1}{2}$ Инв.

 $\overline{\mathcal{N}}$ UНB.  $\vec{z}$ 

*Изм*. *Лист № докум. Подп. Дата*

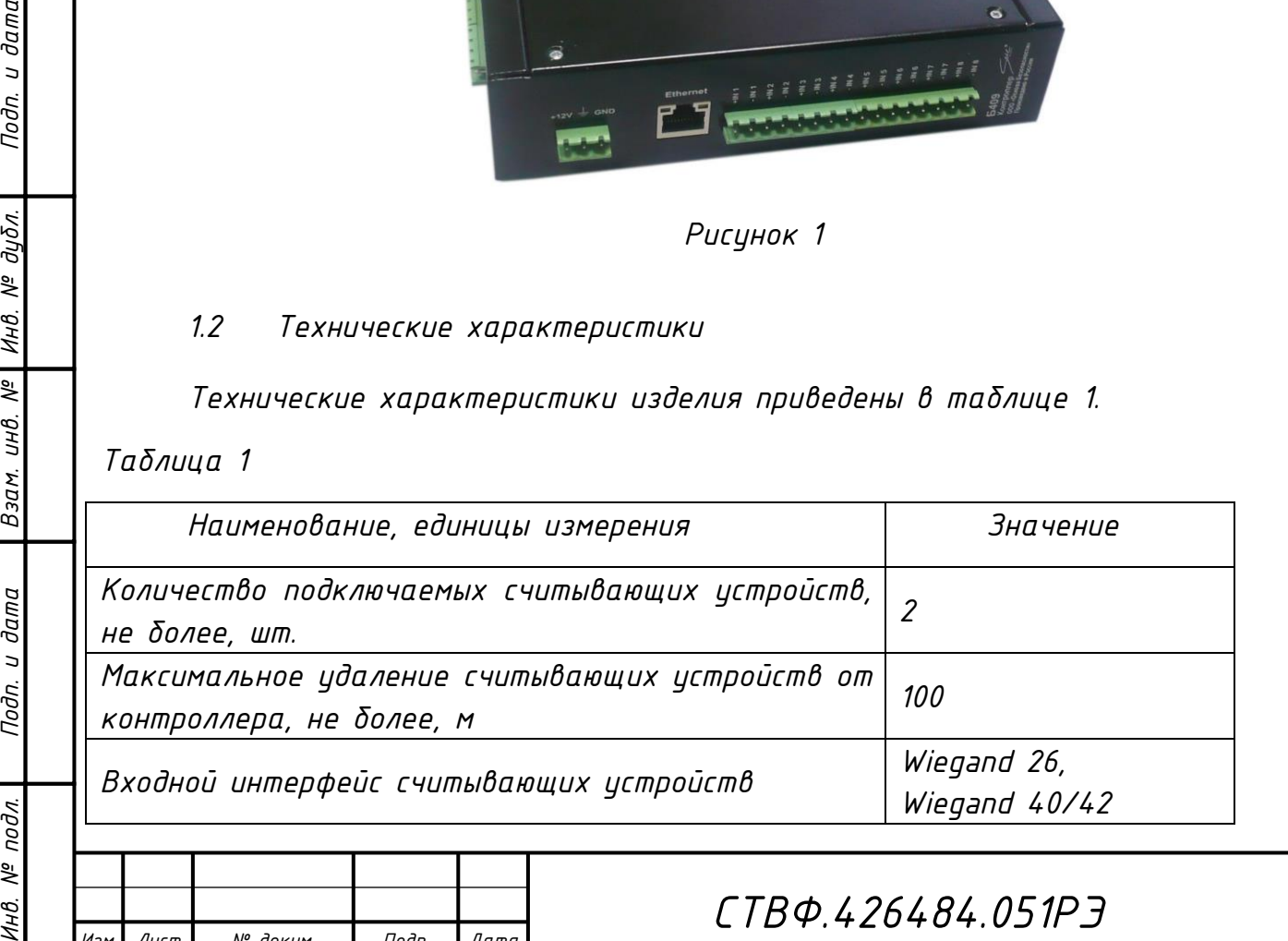

*СТВФ.426484.051РЭ*

*Лист*

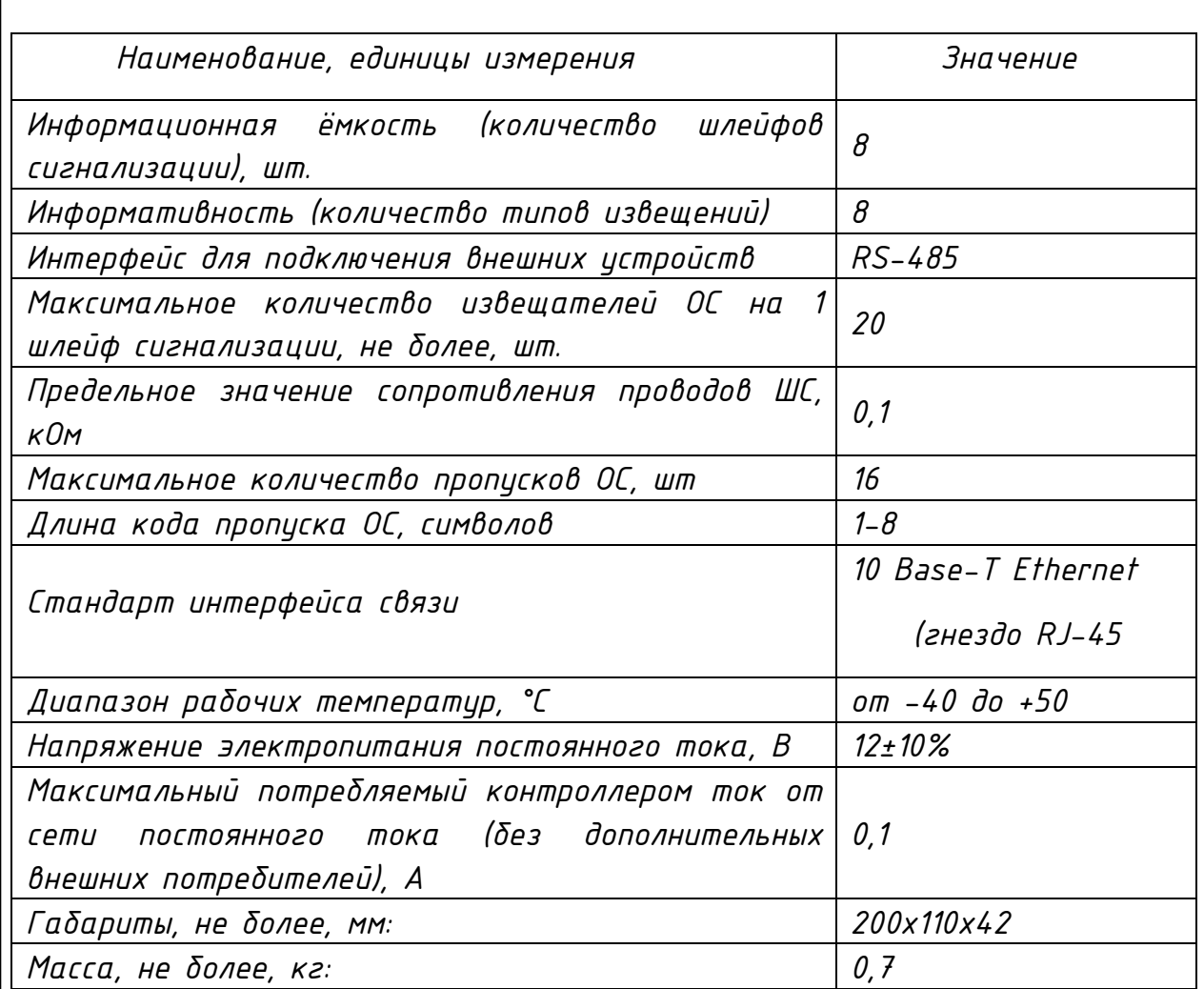

<span id="page-7-0"></span>*1.3 Состав изделия*

*Состав изделия приведен в таблице [2.](#page-7-2)*

<span id="page-7-2"></span>*Таблица 2*

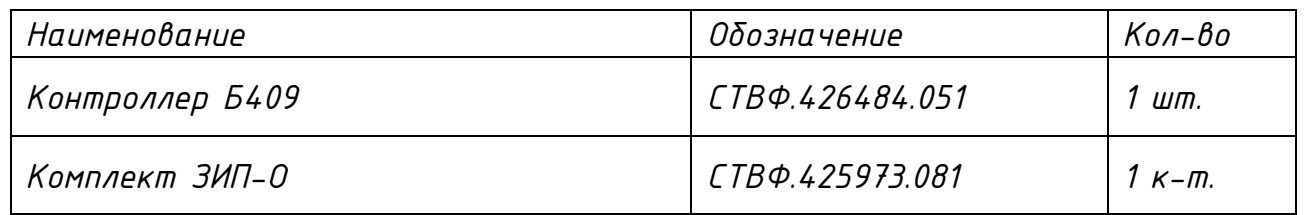

*1.4 Устройство и работа*

*Изм*. *Лист № докум. Подп. Дата*

*Инв. № подл.*

подл.  $\frac{1}{2}$ ИHВ.

*Подп. и дата Взам. инв. № Инв. № дубл. Подп. и дата*

Подп. и дата

дибл.

MHB. Nº

<span id="page-7-1"></span> $\frac{1}{2}$ инв.

Взам.

Подп. и дата

*Конструктивно контроллер представляет собой металлический корпус, внутри которого установлена электронная плата контроллера.* 

*Основными узлами платы контроллера являются: микроконтроллер, четыре реле, разъемы для подключения проводов и разъем Ethernet.*

*Основное назначение контроллера – реализация системы охранной сигнализации (ОС).*

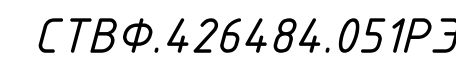

*Лист*

*Контроллер в сетевом состоянии позволяет осуществить серверу управление исполнительными устройствами и контроль дискретных аналоговых извещателей или шлейфов охранной сигнализации через сеть Ethernet.*

*В автономном состоянии контроллер обеспечивает логику работы охранной сигнализации, без связи с сервером и ведение энергонезависимого журнала событий. При возобновлении связи с сервером, изделие автоматически осуществляет выгрузку журнала событий в базу данных сервера.*

*Контроллер выполняет следующие функции:*

*– постановку на охрану и снятие с охраны извещателей охранной сигнализации;*

*– управление и контроль подключенного к контроллеру оборудования, согласно установленного алгоритма, в реальном масштабе времени, в том числе в составе программно-аппаратных комплексов Стилсофт;*

*– организацию охранной сигнализации;*

*– передачу извещений на сервер об изменении состояния шлейфов сигнализации, далее ШС (различные виды сработки извещателей, а также обрыв ШС и короткое замыкание ШС);*

*– подключение восьми ШС по 20 извещателей ОС в каждом.*

*Изделие обеспечивает передачу на систему сбора и обработки информации следующие виды извещений:*

*– «Взят под охрану»;*

*– «Снят с охраны»;*

*– «Норма»;*

*– «КЗ»;*

*– «Обрыв»;*

*– «Пожар»;*

*Изм*. *Лист № докум. Подп. Дата*

*Инв. № подл.*

подл. ్తి

*Подп. и дата Взам. инв. № Инв. № дубл. Подп. и дата*

 $N^{2}$ UНB.

Взам.

Подп. и дата

и дата

Подп.

дцбл. ಕ್ತಿ Инв.

*– «Тревога»;*

*– «Тихая тревога».*

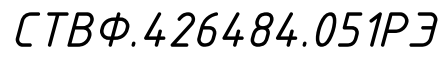

*Лист*

*Контроллер в зависимости от настроек конфигурации, может работать в нескольких состояниях («шлейф», «вход с фильтрацией) и могут быть задействованы для реализации функций ОС.*

*Состояние «вход с фильтрацией» может принимать одно из двух значений «замкнуто» или «разомкнуто» и имеет функцию настраиваемой программной фильтрации для предотвращений ложных срабатываний.*

*Состояние «шлейф» имеет возможность работы алгоритма охранной сигнализацией и определяет «Обрыв» и «КЗ» шлейфа.*

*Контроллер имеет контакты восьми основных входов. Они позволяют подключать различные типы извещателей.*

*Так же контроллер имеет разъемы для подключения считывателей по интерфейсу Wiegand с тремя линиями управления индикацией.*

*К контроллеру могут подключаться охранные извещатели с двухпроводной схемой подключения (с соответствующими добавочными резисторами) (извещатели ручные, например: ИПР, извещатели комбинированные, например: ИП 212/101-45М-А2 (ДИП-45М-А2). Ограничение числа подключаемых извещателей – до 20 шт, при суммарном потреблении извещателей не более 3 мА.*

*1.5 Средства измерения, инструмент и принадлежности*

*Перечень оборудования, инструментов необходимых для монтажа, выполнения работ по техническому обслуживанию и текущему ремонту изделия представлен в таблице [3.](#page-9-1)*

<span id="page-9-1"></span>*Таблица 3*

*Инв. № подл.*

 $N^{\varrho}$  nodn.

и дата

<span id="page-9-0"></span>Подп.

дибл. ಕ್ತಿ Инв.

 $\overline{\mathcal{N}}$ инв.

Взам.

Подп. и дата

*Изм*. *Лист № докум. Подп. Дата*

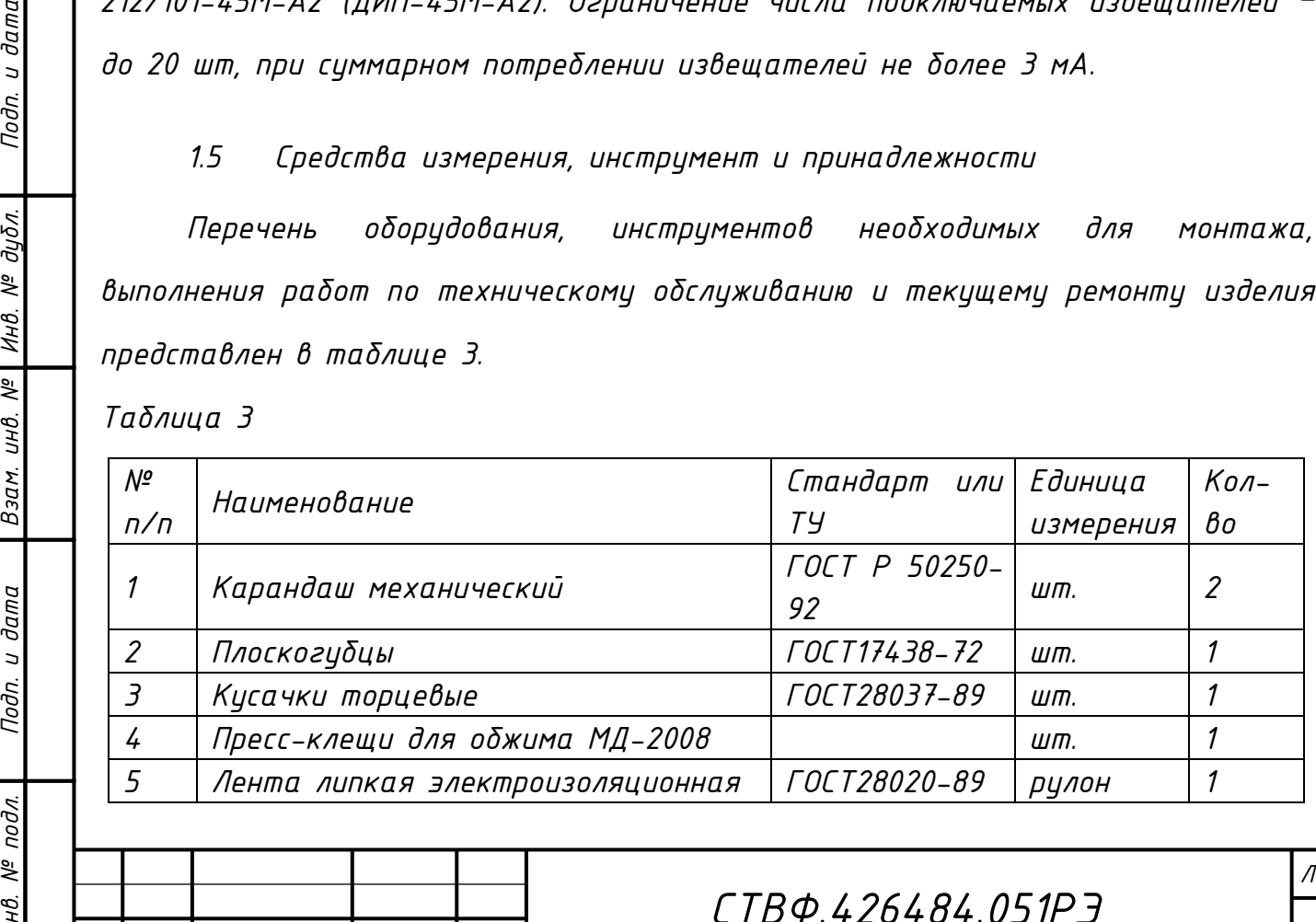

*Лист*

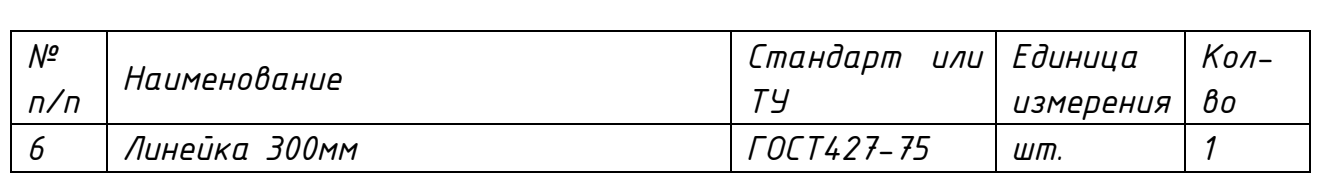

#### *1.6 Маркировка и пломбирование*

<span id="page-10-0"></span>*Маркировка изделия содержит наименование устройства, заводской номер, электрические параметры, обозначения электрических соединителей и странаизготовитель.*

*На поверхности изделия нанесено клеймо ОТК. Изделие пломбируется самоклеющейся пломбой производства Стилсофт.*

<span id="page-10-1"></span>*1.7 Упаковка*

*Изделие собственной упаковки не имеет.*

*При использовании в составе термостатированных шкафов, изделие предварительно монтируется в нем и поставляется Заказчику. Термостатированный шкаф, с закрепленным в нем изделием, упаковывается в потребительскую тару, выполненную из гофрированного картона ГОСТ 7376-89 и заклеивается лентой ПЭ с липким слоем ГОСТ 18677-73. При поставке в составе программно-аппаратного комплекса контроллер в потребительской таре упаковывается в транспортную упаковку программно-аппаратного комплекса, в состав которого входит.*

Подп. и дата

дибл.

 $\frac{1}{2}$ 

*СТВФ.426484.051РЭ*

*Лист*

<span id="page-11-0"></span>*2 Использование по назначению*

*2.1 Эксплуатационные ограничения*

<span id="page-11-1"></span>*Необходимо подключать изделие к источникам электропитания в соответствии с номинальным значением напряжения изделия, указанным в таблице [1.](#page-6-4)*

*При эксплуатации в климатических условиях, отличных от нормальных необходимо учитывать, что технические характеристики изделия гарантируются при условиях, указанных в документации на это изделие. Для обеспечения работоспособности изделия в различных климатических условиях необходимо строго выполнять указания, приведенные ниже.*

<span id="page-11-2"></span>*2.2 Подготовка изделия к использованию*

*2.2.1 Меры безопасности при подготовке изделия к использованию*

<span id="page-11-3"></span>*При подготовке изделия к использованию необходимо соблюдать меры безопасности, изложенные в подразделе [3.2](#page-41-2) настоящего Руководства*

*2.2.2 Правила осмотра, порядок проверки комплектности изделия*

*Перед включением необходимо провести внешний осмотр изделия визуальным осмотром изделия на предмет отсутствия механических повреждений.*

*Проверить комплектность изделия согласно паспорту СТВФ.426484.051ПС.*

*2.2.3 Монтаж изделия*

*2.2.3.1 Общие указания* 

*Изм*. *Лист № докум. Подп. Дата*

*Инв. № подл.*

подл. క్షి

<span id="page-11-4"></span>*Подп. и дата Взам. инв. № Инв. № дубл. Подп. и дата*

<span id="page-11-5"></span> $N^{2}$ UНB.

Взам.

u dama

Подп.

дибл. ಕ್ತಿ Инв.

dama  $\overline{a}$ Подп.

> <span id="page-11-6"></span>*Изделие поставляется в составе контроллера (монтаж производится на предприятии-изготовителе). Установка изделия в контроллере предполагает, как вертикальное, так и горизонтальное расположение изделия в нем, с*

*Лист*

*помощью винтов самонарезающих, входящих в комплект монтажных частей изделия.*

*Корпус изделия оснащен средствами крепления. Габаритные и установочные размеры изделия приведены на рисунке [2.](#page-12-2)*

<span id="page-12-2"></span><span id="page-12-0"></span>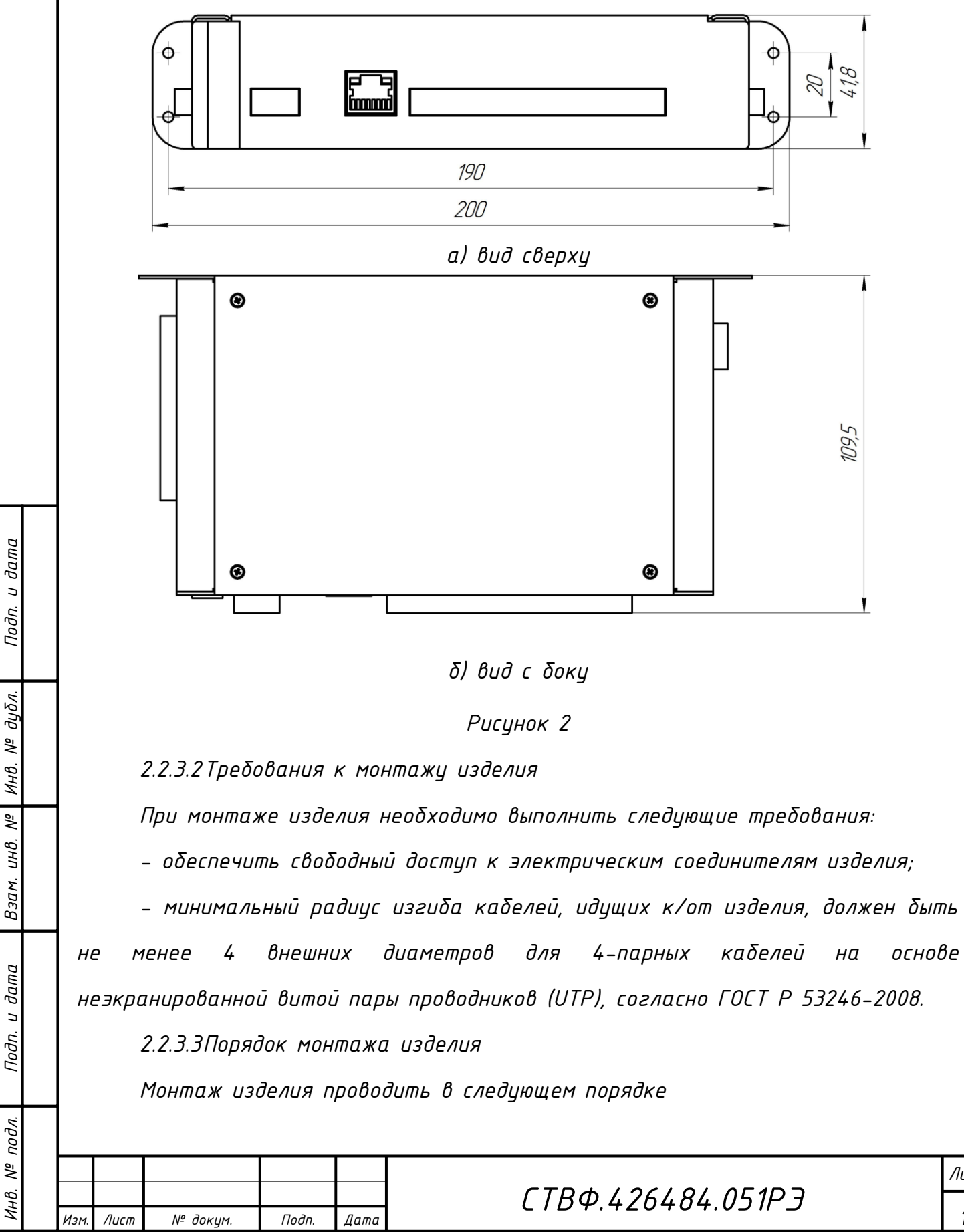

<span id="page-12-1"></span>*Лист*

*– расположить изделие в шкафу с обязательным выполнением требований п. [2.2.3.2](#page-12-0) настоящего Руководства;*

*– закрепить изделие в шкафу с помощью самонарезающих винтов, входящих в комплект монтажных частей.*

*2.2.3.4 Перечень возможных неисправностей*

<span id="page-13-0"></span>*Перечень возможных неисправностей изделия в процессе его подготовки и рекомендации по действиям при их возникновении приведены в таблице 6.*

<span id="page-13-1"></span>*2.3 Использование изделия*

u dama

Подп.

*2.3.1 Подключение и настройка контроллера*

<span id="page-13-2"></span>*Подключить контроллер в соответствии с эксплуатационной документацией на него.*

*В сетевых настройках ПК присвоить IP-адрес, маску подсети. На ПК установить «Конфигуратор СТС-408, СТС-409, СТС-410» (конфигуратор входит в СПО «Синергет 1СВ»). Включить питание. Запустить на ПК «Конфигуратор СТС-408, СТС-409, СТС-410».*

*2.3.1.1 Установка прошивки конфигуратора контроллера*

*После запуска конфигуратора на экран будет выведено окно (рисунок [3\)](#page-13-4).*

<span id="page-13-3"></span>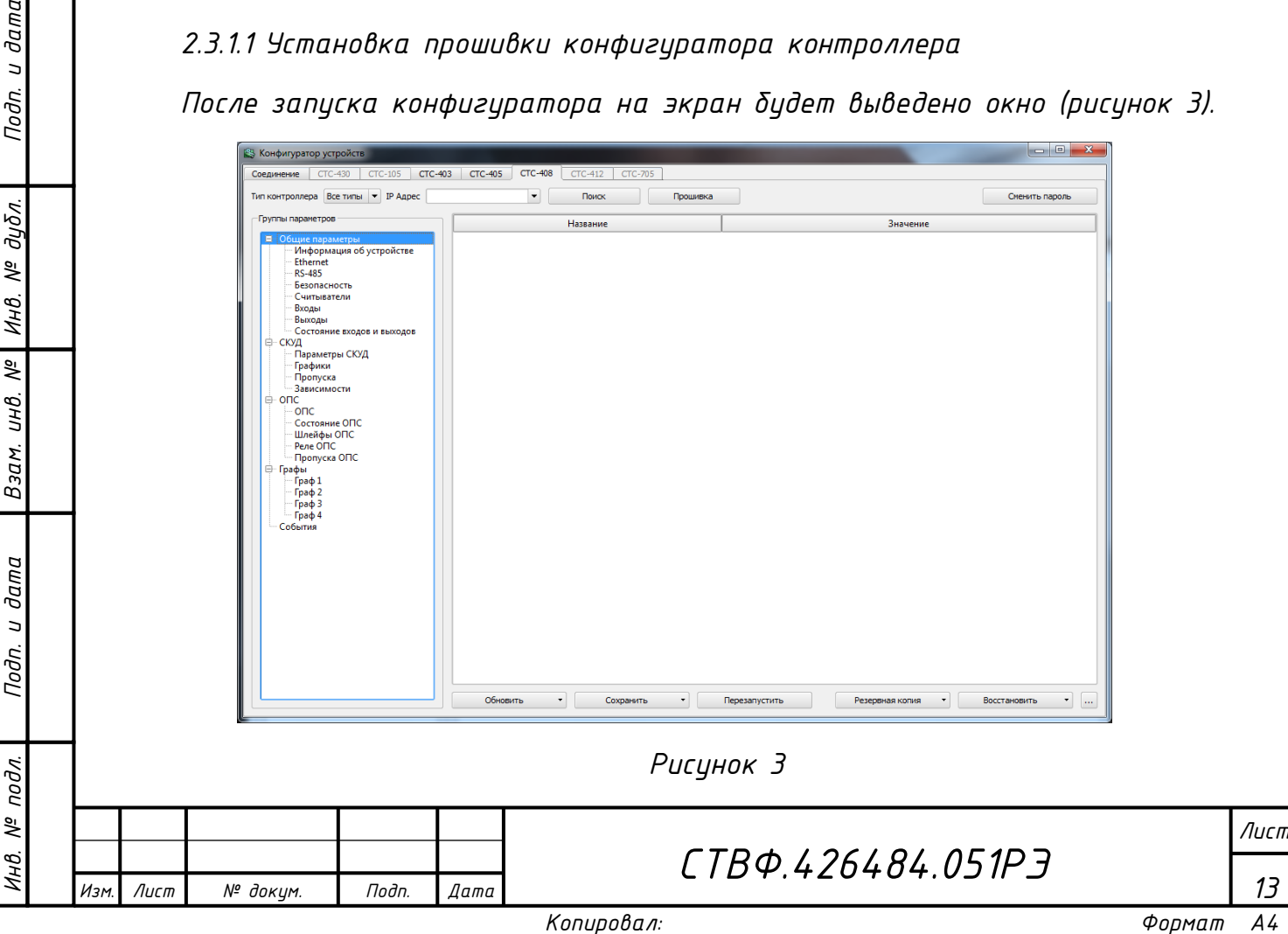

<span id="page-13-4"></span>

*На верхней панели окна расположены следующие кнопки:*

 *«Прошивка» - данная кнопка предназначена для запуска прошивки контроллера;*

*«Поиск» - при нажатии кнопки производится поиск контроллеров.*

*Если при нажатии кнопки «Поиск» конфигуратор обнаружит два, и более контроллеров, то для выбора нужного вам контроллера нажмите на стрелку, расположенную слева от кнопки «Поиск». В выпадающем меню выберите контроллер с необходимым IP-адресом (рисунок [4\)](#page-14-0).*

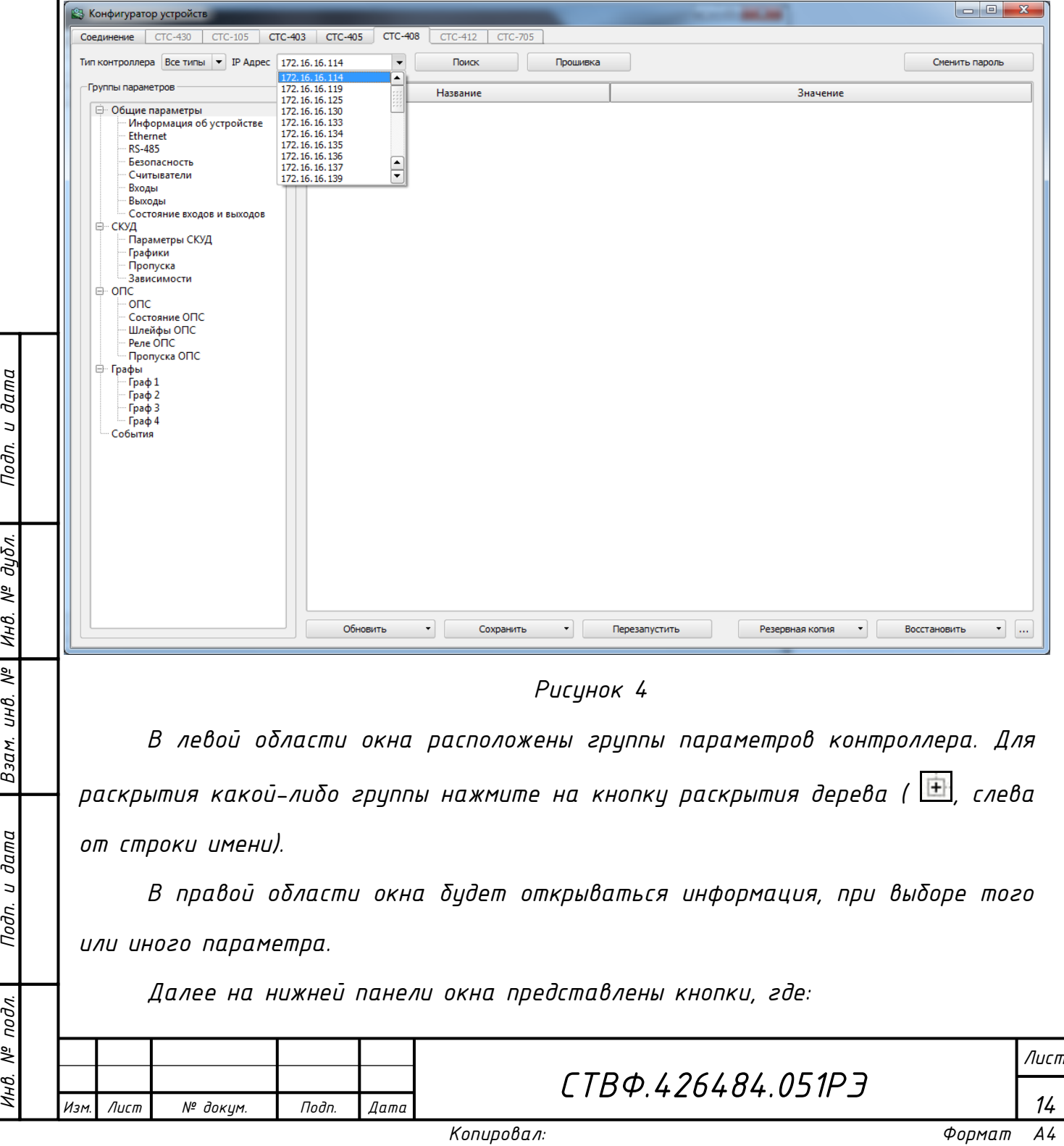

*Инв. № подл.*

 $N^{\underline{\rho}}$  nodn.

Подп. и дата

Подп. и дата

<span id="page-14-0"></span>Взам. инв. № | Инв. № дубл.

 *«Перезапустить» – данная кнопка выполняет программную перезагрузку контроллера;*

 *«Сохранить» – данная кнопка позволяет сохранить изменения во все группы контроллера в любое поле из текущей выделенной группы или в текущую выделенную группу в левом параметре настроек (рисунок [5\)](#page-15-0);*

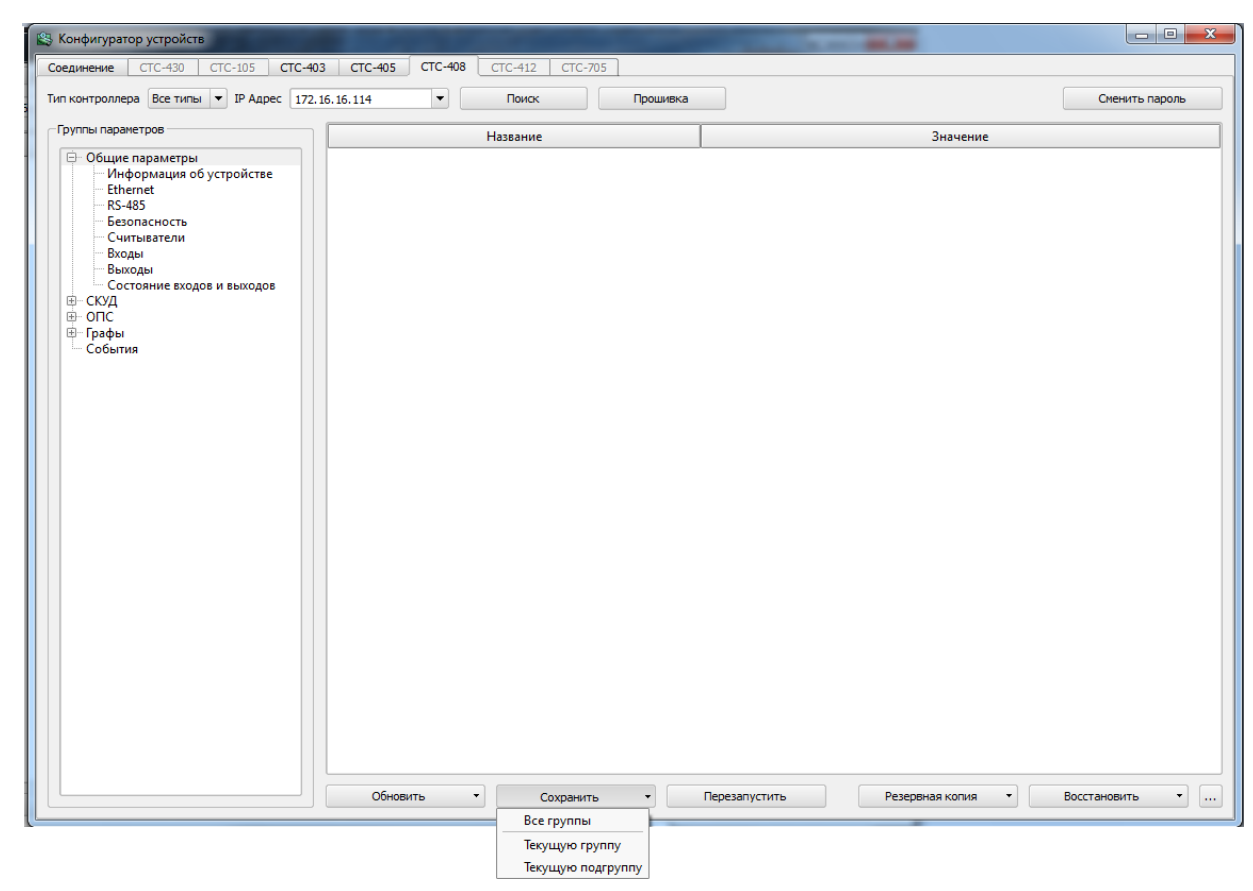

*Рисунок 5*

<span id="page-15-0"></span> *«Обновить» – данная кнопка позволяет выгрузить из контроллера данные всей группы, текущей выделенной группы или текущей выделенной подгруппы, а так же базу данных СКУД и журнал событий (рисунок [6\)](#page-16-0);*

 *«Резервная копия» – позволяет сохранить редактируемую конфигурацию или базу данных контроллера (все параметры и графы) в виде отдельного файла в указываемом пользователем месте на жестком диске (рисунок [7\)](#page-16-1);*

 *«Восстановить» – позволяет восстановить ранее сохраненную типовую конфигурацию или базу данных для последующего использования.*

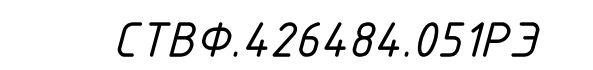

*Лист*

*15*

*Изм*. *Лист № докум. Подп. Дата*

*Инв. № подл.*

подл. క్షి łНÔ.

*Подп. и дата Взам. инв. № Инв. № дубл. Подп. и дата*

 $N^{2}$ UНB.

Взам.

дата  $\overline{a}$ Подп.

дата

 $\overline{a}$ 

Подп.

дибл. ಕ್ತಿ Инв.

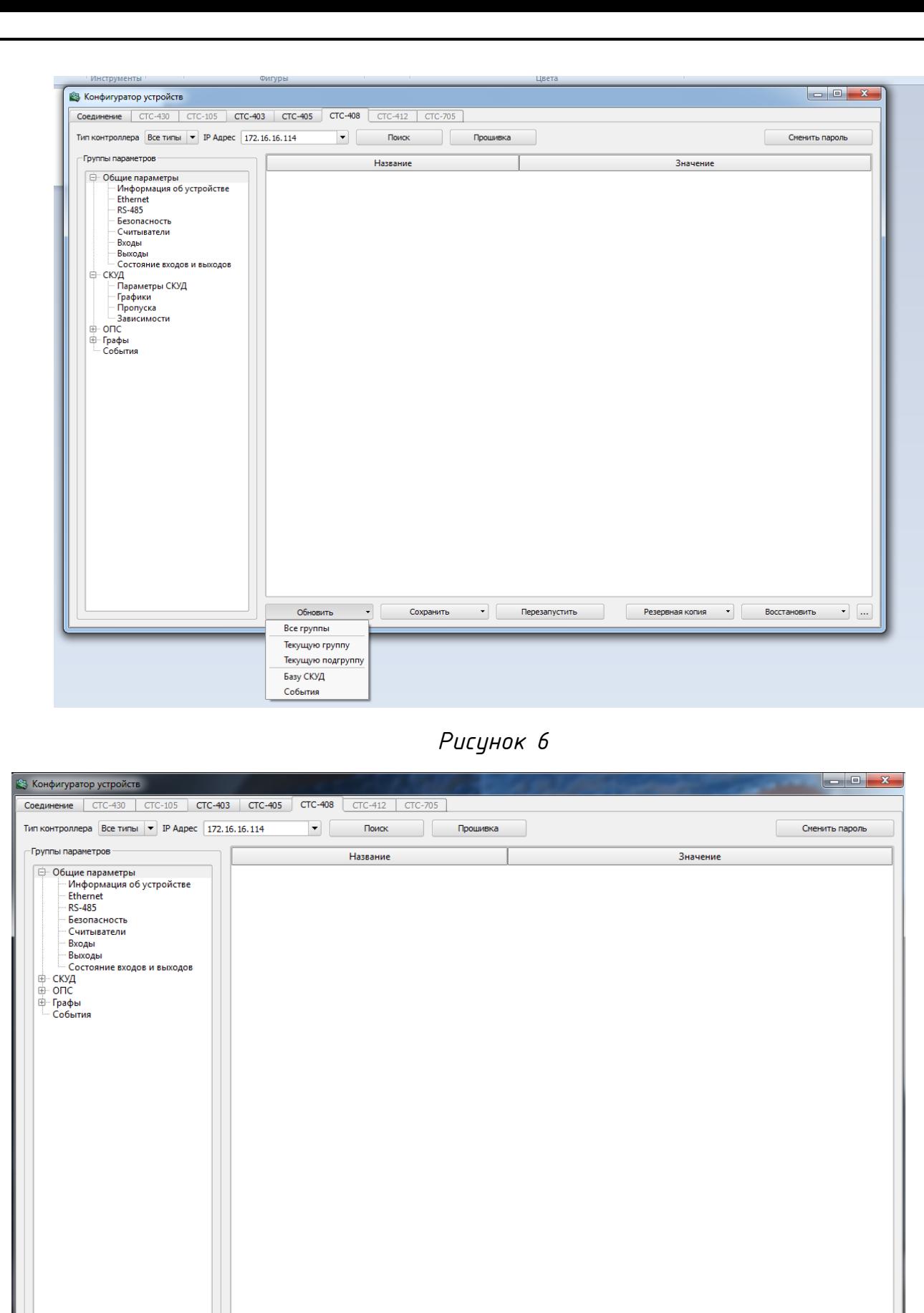

 $\overline{\cdot}$ 

Перезапустить

*СТВФ.426484.051РЭ*

Резервная копия 

> *16 : Формат A4*

 $\mathcal{A}=\mathcal{A}$ 

 $\bullet$  **BoccrahoB**WTb

*Лист*

*Копировал*

Сохранить

 $\overline{\cdot}$ 

Обновить

*Изм*. *Лист № докум. Подп. Дата*

<span id="page-16-1"></span>*Инв. № подл.*

Инв. № подл.

Подп. и дата

*Подп. и дата Взам. инв. № Инв. № дубл. Подп. и дата*

Взам. инв. № | Инв. № дубл.

<span id="page-16-0"></span>Подп. и дата

*Кнопка позволяет открыть «Журнал обмена данными с контроллером», в котором фиксируются события обмена данными (рисунок [Рисунок](#page-17-2) 8).* Журнал обмена данными с контроллером Результаты чтения данных из контроллера: ۸ Авторизации прошла успешно Группа "1. Информация об устройстве", подгруппа "1. Версия устройства (только чтение)" получе Группа "1. Информация об устройстве", подгруппа "2. Версии модулей (только чтение)" получена группа "1. Информация об устройстве", подгруппа "3. Состояние аппаратных джамперов (только<br>Группа "1. Информация об устройстве", подгруппа "3. Состояние аппаратных джамперов (только<br>Группа "1. Информация об устройстве", п группа "2. Сетевые параметры", подгруппа "1. Ethernet параметры контроллера" получена успец<br>Группа "2. Сетевые параметры", подгруппа "1. Ethernet параметры контроллера" получена успецно группа "2. Сетевые параметры", подгруппа "3. Параметры хоста № 1" получена успешно трутна 2. сетевые параметры у подгрутна 3. параметры хоста № 1 получена успешно<br>Группа "2. Сетевые параметры", подгруппа "4. Параметры хоста № 2" получена успешно<br>Группа "2. Сетевые параметры", подгруппа "5. Параметры хо ∢∣ ×.

#### *Рисунок 8*

<span id="page-17-2"></span>*Далее необходимо произвести настройки групп параметров контроллера.*

*2.3.1.2 Чтение данных из контроллера*

<span id="page-17-0"></span>*Для того что прочесть (обновить) данные из контроллера на нижней панели окна конфигуратора предусмотрена кнопка – «Обновить».*

*В контроллере имеются две конфигурации – рабочая и редактируемая. Кнопка «Обновить» позволяет получить параметры редактируемой конфигурации. При нажатии данной кнопки открывается меню, где Вы можете выбрать пункт «Обновления» (рисунок 5), а именно:*

 *«Все группы» – обновление обсолютно всех данных конфигуратора, кроме пропусков и графиков;*

- *«Текущую группу» – обновление текущей группы параметров;*
- *«Текущую подгруппу» – обновление текущей подгруппы параметров;*
- *«База СКУД» – обновление пропусков;*
- *«События» – обновление событий.*

*2.3.1.3 Запись данных в контроллер*

*Изм*. *Лист № докум. Подп. Дата*

*Инв. № подл.*

್ತೆ

подл.

*Подп. и дата Взам. инв. № Инв. № дубл. Подп. и дата*

ৼ UНB.

Взам.

dama  $\overline{a}$ Подп.

дибл. ৼ Инв.

dana  $\overline{a}$ Подп.

> <span id="page-17-1"></span>*Для того чтобы сохранить данные в контроллере нажмите кнопку «Сохранить», расположенную на нижней панели конфигуратора, при этом откроется меню (рисунок 4), где Вы можете выбрать пункт записи.*

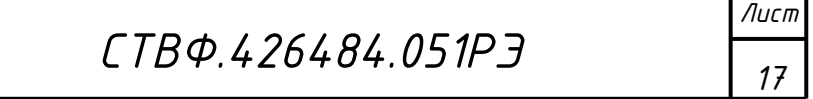

*Теперь, в открывшемся списке, выберите необходимый пункт записи, где:*

*«Все группы» – сохранение всех групп в контроллер;*

*«Текущую группу» – сохранение текущей группы параметров;*

*«Текущую подгруппу» – сохранение текущей подгруппы параметров.*

*ВНИМАНИЕ: ПОСЛЕ ТОГО, КАК ВЫ ВЫБЕРИТЕ ПУНКТ ЗАПИСИ, ОБЯЗАТЕЛЬНО НАЖМИТЕ КНОПКУ «ПЕРЕЗАПУСТИТЬ», КОТОРАЯ ПОЗВОЛЯЕТ СОХРАНИТЬ РЕДАКТИРУЕМУЮ КОНФИГУРАЦИЮ В РАБОЧУЮ, ЗАПИСЫВАЕТ ЕЕ В ЭНЕРГОНЕЗАВИСИМУЮ ПАМЯТЬ И ПЕРЕЗАПУСКАЕТ КОНТРОЛЛЕР ДЛЯ ВСТУПЛЕНИЯ НОВЫХ ПАРАМЕТРОВ В СИЛУ.*

*Выполните поиск контроллеров. Для этого нажмите на кнопку «Поиск» или если IP адрес контроллера известен, то можно набрать его в поле «IP адрес» и обновить данные из контроллера.*

*Далее, произведите настройки групп параметров контроллера.*

<span id="page-18-0"></span>*2.3.1.4 Группа «общие параметры»*

*2.3.1.4.1 Подгруппа «Информация об устройстве».*

*Данная группа предназначена для отображения информации о версии микропрограммы контроллера, отображения состояния аппаратных джамперов, состояние контроллера, состояние выходов и входов, текущее время контроллера тестирования работоспособности контроллера, чтения состояния его входов и т.д.*

*В списке «Входы» (рисунок [9\)](#page-19-0) отражена информация о состоянии входов, которая отобразится после нажатия на кнопку «Получить состояние» или кнопку «Автообновление». Данная информация предназначена только для чтения.*

*СТВФ.426484.051РЭ*

*Лист*

*18*

*Изм*. *Лист № докум. Подп. Дата*

*Инв. № подл.*

подл. క్షి

*Подп. и дата Взам. инв. № Инв. № дубл. Подп. и дата*

 $N^{2}$ UНB.

Взам.

Подп. и дата

и дата

Тодп.

дибл. ಕ್ತಿ Инв.

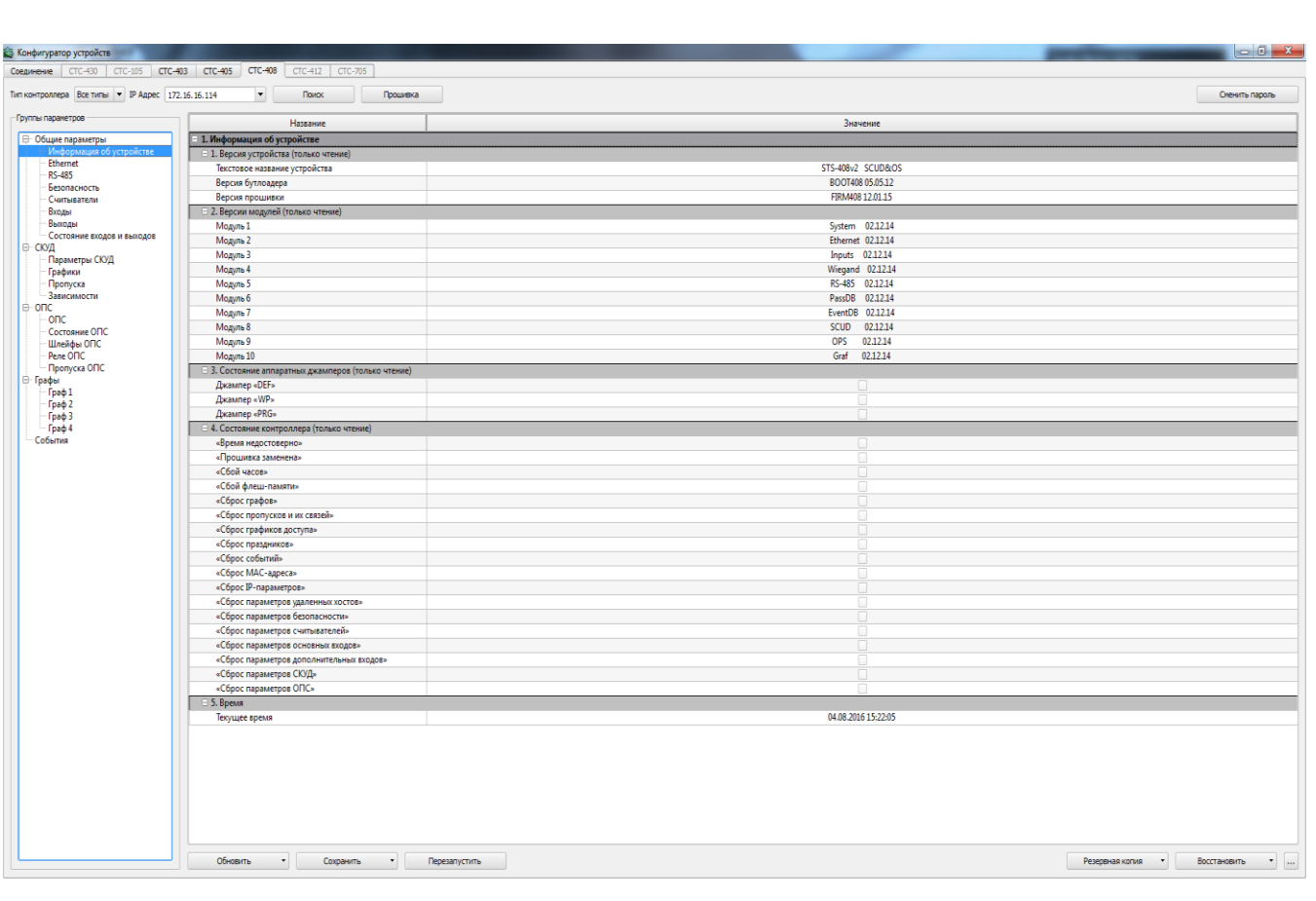

<span id="page-19-0"></span>*Кнопка «Получить состояние входов» (рисунок [10\)](#page-20-0) предназначена для чтения состояний входов контроллера, которые отобразятся в поле «Входы».*

*Кнопка «Автообновление» (рисунок [10\)](#page-20-0) позволяет включить или выключить автоматическое обновление состояния входов контроллера.*

*Для того чтобы в поле «Входы Wiegand» получить код проксимити-карты, поднесите карту к считывателю и не позже чем через 10 сек. нажмите на кнопку «Получить карту», напротив считывателя к которому подносили карту. Код карты отобразится в поле соответствующего считывателя.*

*СТВФ.426484.051РЭ*

*Лист*

*19*

*Изм*. *Лист № докум. Подп. Дата*

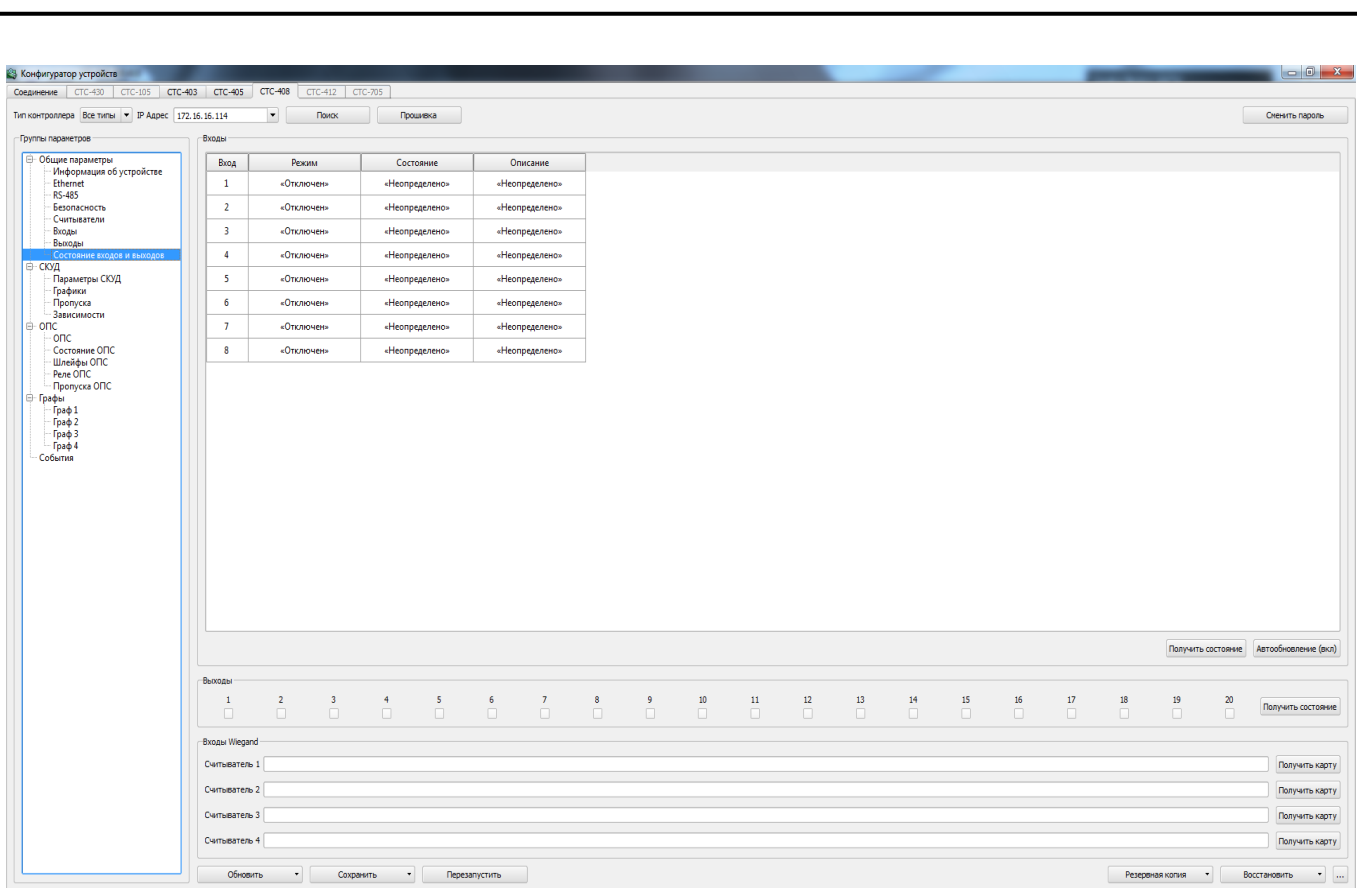

<span id="page-20-0"></span>*Ниже, расположен список выходов контроллера (рисунок [10\)](#page-20-0). При установлении флага Вы измените состояние соответствующего выхода контроллера.*

*Кнопка «Получить состояние» выходов контроллера позволяет считать состояние выходов контроллера (рисунок [10\)](#page-20-0). Т.е. выходы, в которых будет стоять флаг, после нажатия на кнопку «Получить состояние», будут активны.*

*В центральной области расположена информация об устройстве, которая предназначена только для чтения.*

*При работе контроллера в комплексе с СПО «Синергет 1 СВ» синхронизация времени в контроллере с временем на ПК происходит автоматически.*

*2.3.1.4.2 Подгруппа «Ethernet»*

*Выберите подгруппу Ethernet.* 

*Изм*. *Лист № докум. Подп. Дата*

*Инв. № подл.*

подл. ్తి łНÔ.

*Подп. и дата Взам. инв. № Инв. № дубл. Подп. и дата*

 $\overline{\mathbb{R}}$ инв.

Взам.

Nodn. u dama

Подп. и дата

дибл.  $\frac{1}{2}$ Инв.

> *В данной подгруппе возможно изменение сетевых параметров контроллера (рисунок [11\)](#page-21-0).*

*Лист*

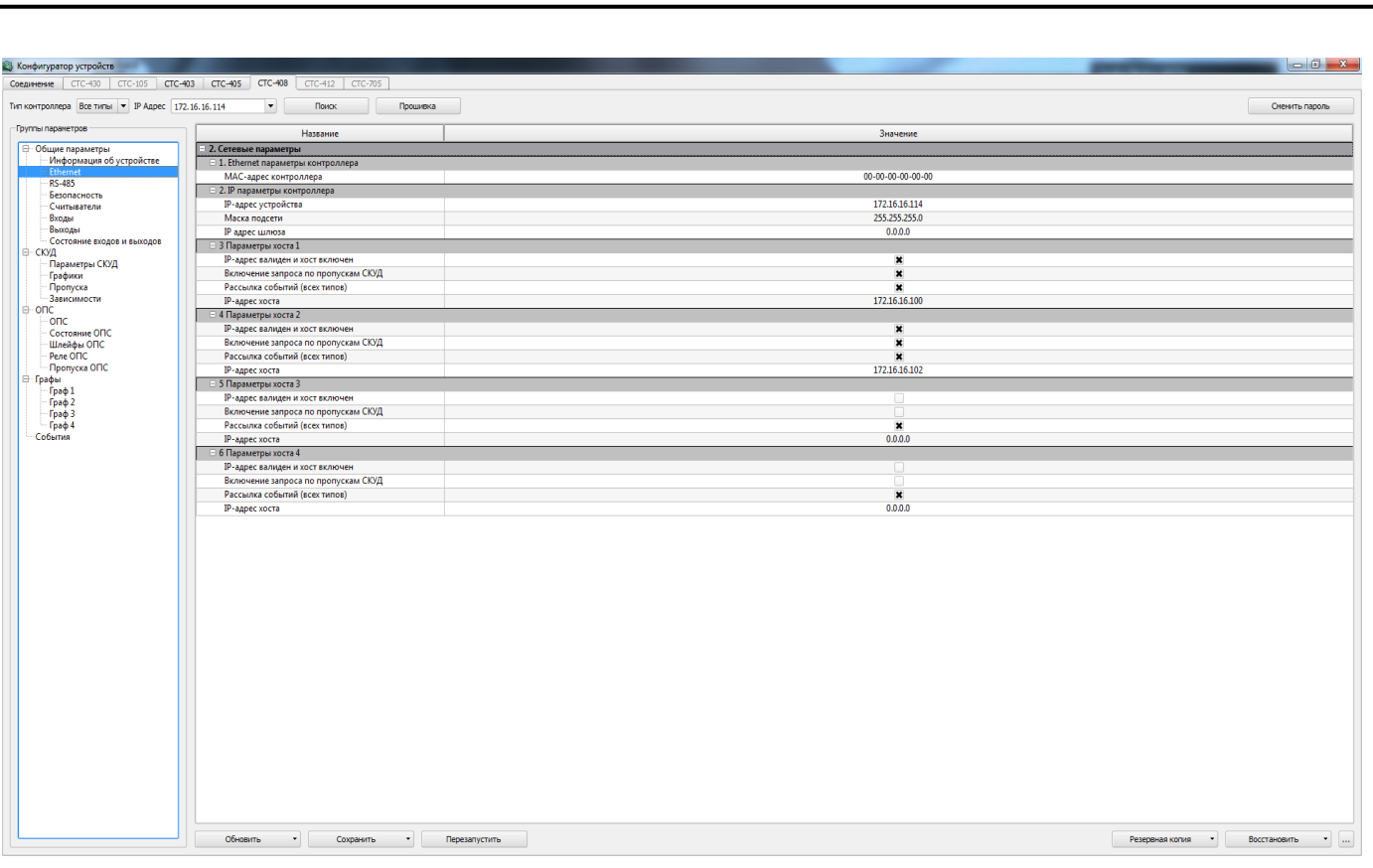

<span id="page-21-0"></span>*Если необходимо, измените значение IP-адреса устройства, маску подсети и IP-адрес шлюза.*

*MAC-адрес можно изменить только после его сброса (сброс осуществляется путём установки перемычки).*

*Далее, ниже, расположены настройки 4 серверов, а так же алгоритмы рассылки событий разного типа. С помощью данных подпунктов Вы можете настроить 4 сервера, на которые контроллер будет выполнять рассылку сообщений всех типов.*

*Далее, в зависимости от функций сервера (сервер №1) и его предназначения, укажите параметры данного сервера, а именно:*

 *IP-адрес валиден и хост включен (если выключен, то рассылка событий на данный сервер контроллером не будет осуществляться);*

*включение запроса по пропускам СКУД;*

*рассылка событий всех типов.*

*Изм*. *Лист № докум. Подп. Дата*

*СТВФ.426484.051РЭ*

*Лист*

*2.3.1.4.3 Подгруппа RS-485*

*Выберите подгруппу Параметры RS-485.*

*В данной подгруппе возможно изменение параметров RS-485 контроллера*

*(рисунок [12\)](#page-22-0).*

<span id="page-22-0"></span>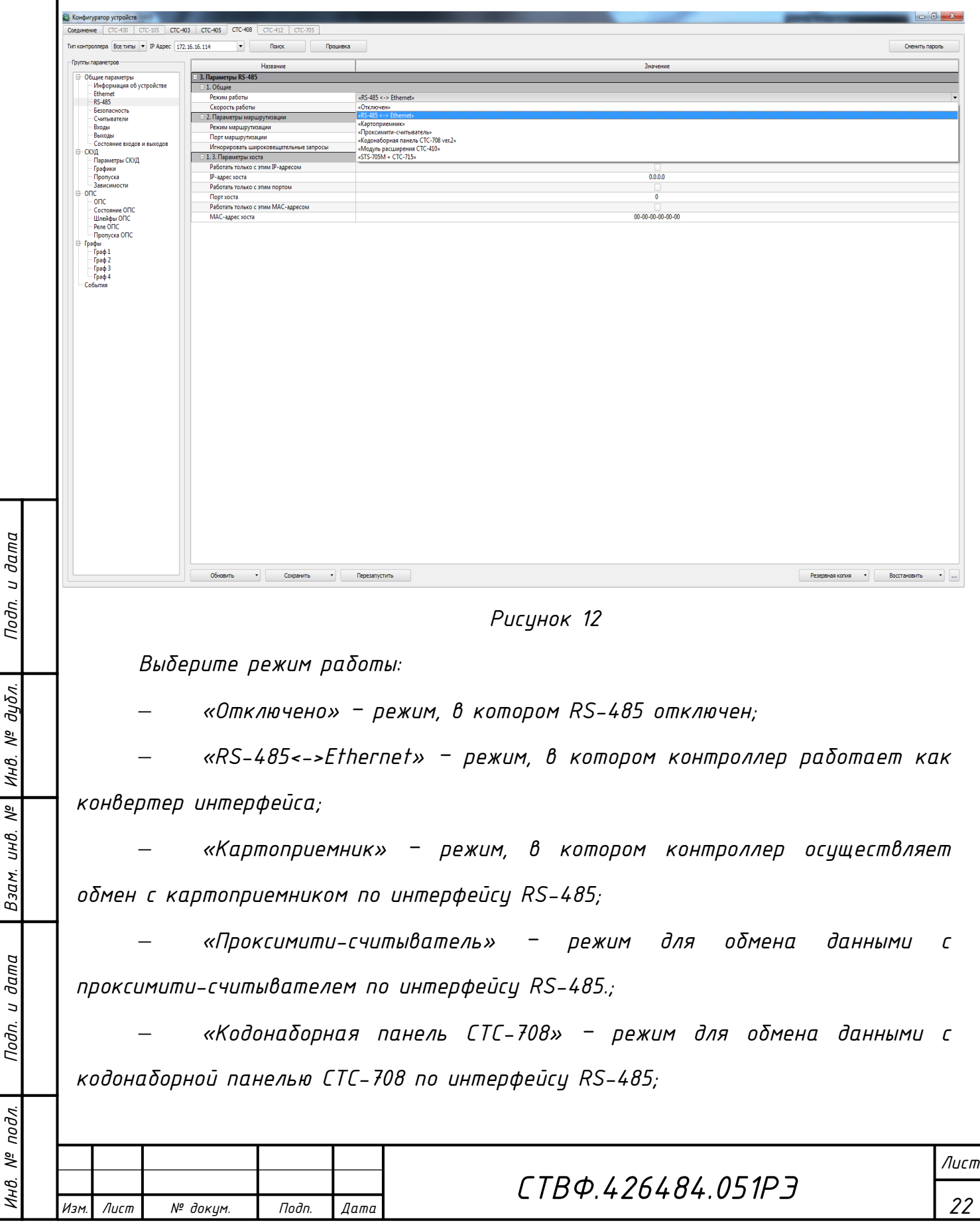

 *«Модуль расширения СТС-410» –режим для обмена данными с модулем расширения СТС-410 по интерфейсу RS-485;*

 *«STS-705M+СТС-715» – режим для обмена данными с STS-705M и с СТС-715 через RS-485.*

*Параметр «скорость работы» позволяет выбрать необходимую скорость передачи данных.*

*2.3.1.4.4 Подгруппа Безопасность*

*В данном пункте пользователю представлена возможность установить пароль для конфигурирования и прошивки контроллера (рисунок [13\)](#page-23-0).*

<span id="page-23-0"></span>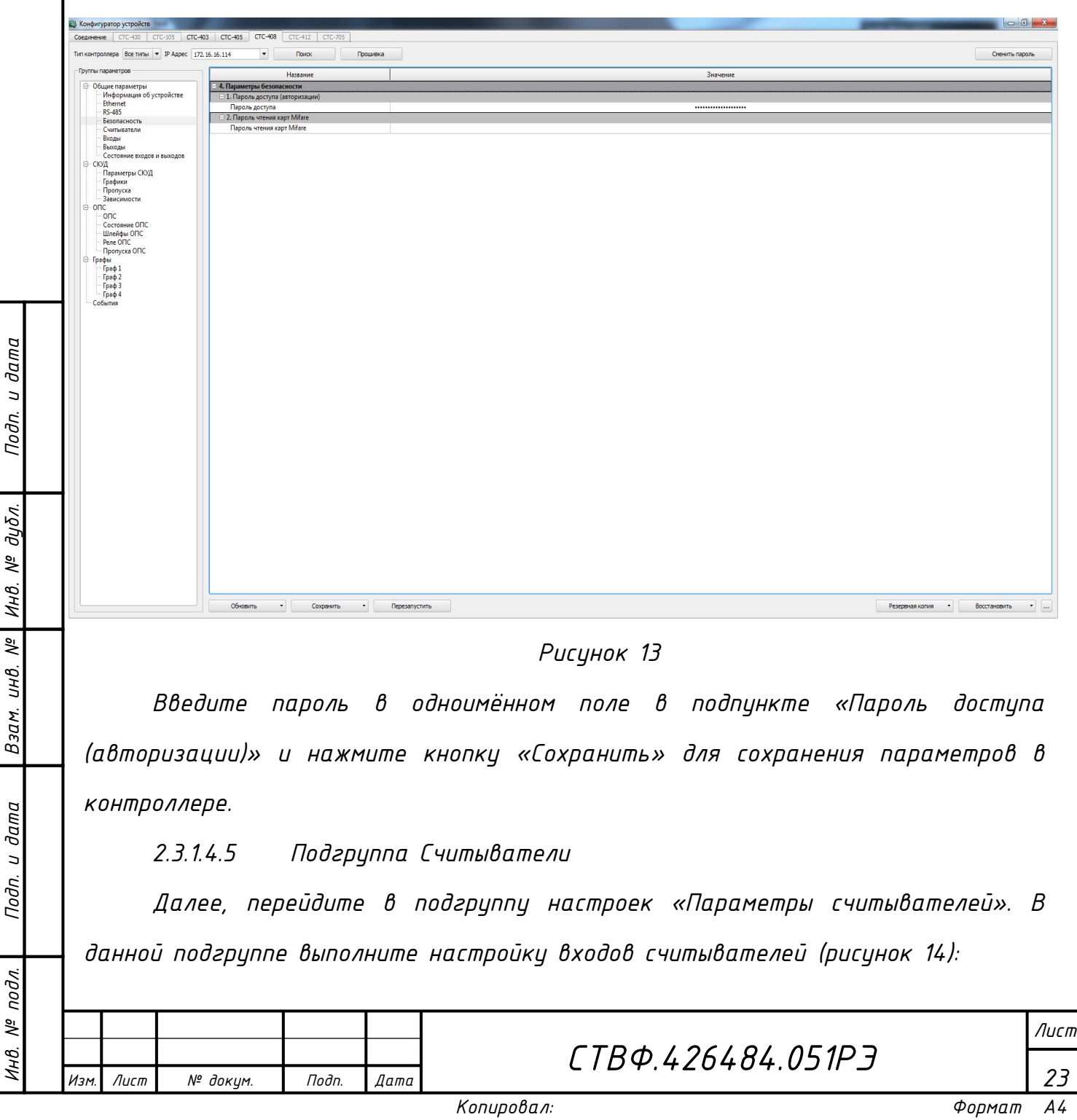

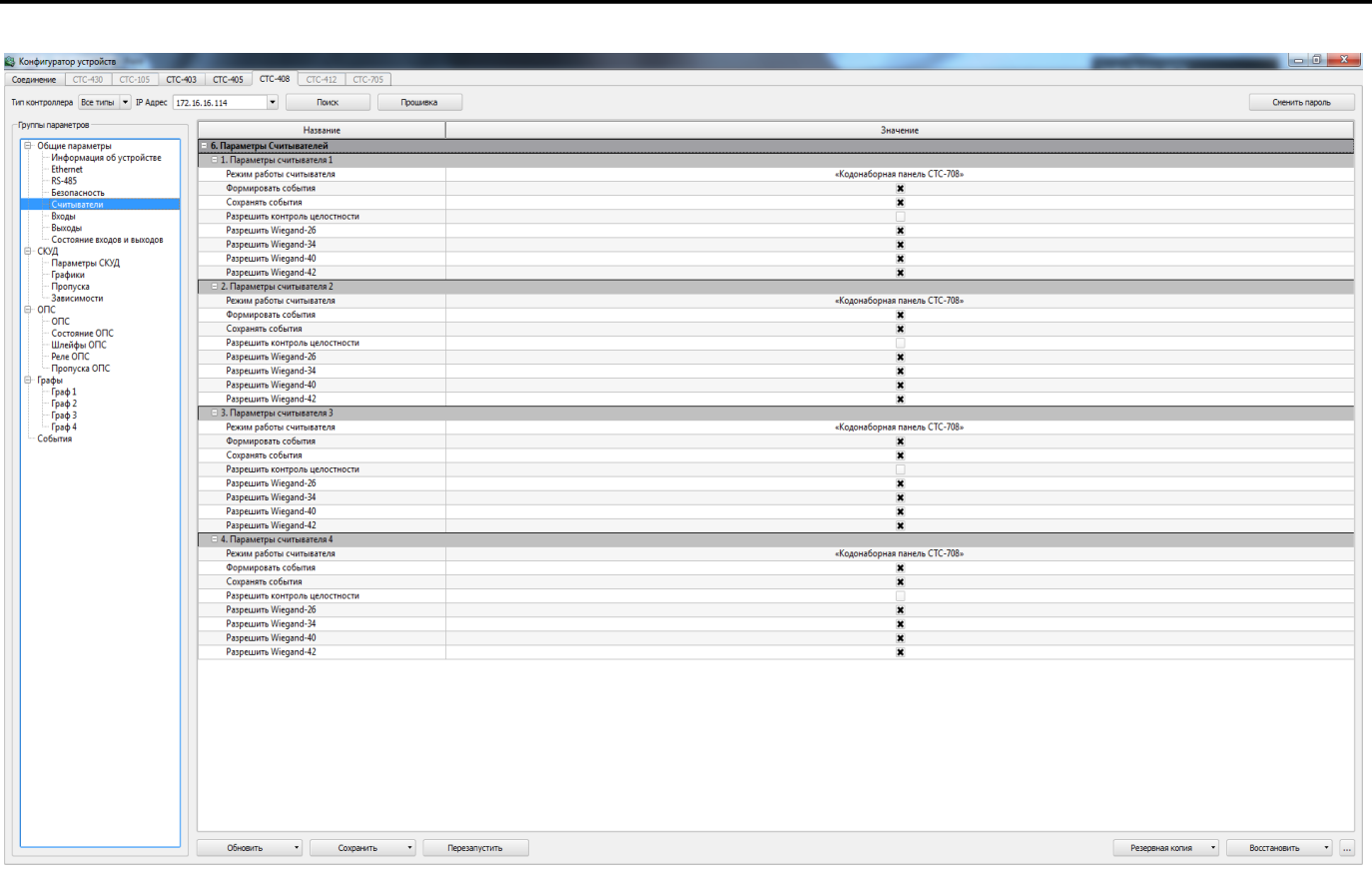

<span id="page-24-0"></span>*«Режим работы считывателей» – укажите режим, по которому будет осуществляться работа считывателей. Для этого нажмите на стрелку справа*  от поля подпункта и в выпадающем меню укажите один из трёх режимов *работы:*

*«Отключен» – выход считывателя не задействован;*

 *«Считыватель Wiegand» – режим работы, при котором используется интерфейс Wiegand между устройством чтения идентификатора (карточки) и контроллером;*

 *– «Кодонаборная панель СТС-708» – режим работы контроллера с кодонаборной панелью СТС- 708;*

*«Формировать события» – при установлении флага в данном параметре система будет формировать события;*

*«Сохранять события» – позволяет сохранять все сгенерированные события. В том случае, если была потеряна связь с контроллером или произошёл* 

*24*

Подп. и дата

*Изм*. *Лист № докум. Подп. Дата*

*сбой питания системы, события будут сохраняться в энергонезависимой памяти контроллера;*

*«Разрешить контроль целостности» – позволит игнорировать повреждённые коды проксимити карт при передаче на контроллер;*

*«Разрешить Wiegand-26» – установка флага в данном параметре, позволит контроллеру работать с прокси–считывателями, в которых заложен интерфейс Wiegand-26;*

*«Разрешить Wiegand-34» – установка флага в данном параметре, позволит контроллеру работать с прокси–считывателями, в которых заложен интерфейс Wiegand-34;*

*«Разрешить Wiegand-40» – установка флага в данном параметре, позволит контроллеру работать с прокси–считывателями, в которых заложен интерфейс Wiegand-40;*

*«Разрешить Wiegand-42» – установка флага в данном параметре, позволит контроллеру работать с прокси–считывателями, в которых заложен интерфейс Wiegand-42.*

*Для сохранения настроек параметров нажмите кнопку «Сохранить», см. пункт [2.3.1.3](#page-17-1) настоящего ТУ.*

*2.3.1.4.6 Подгруппа входы*

*Изм*. *Лист № докум. Подп. Дата*

*Инв. № подл.*

подл. ్తి łНÔ.

*Подп. и дата Взам. инв. № Инв. № дубл. Подп. и дата*

 $N^{2}$ UНB.

Взам.

Подп. и дата

u dama

Подп.

дибл. ಕ್ತಿ Инв.

*Выполните настройку параметров входов контроллера (рисунок [15\)](#page-26-0).*

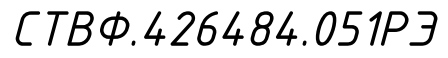

*Лист 25*

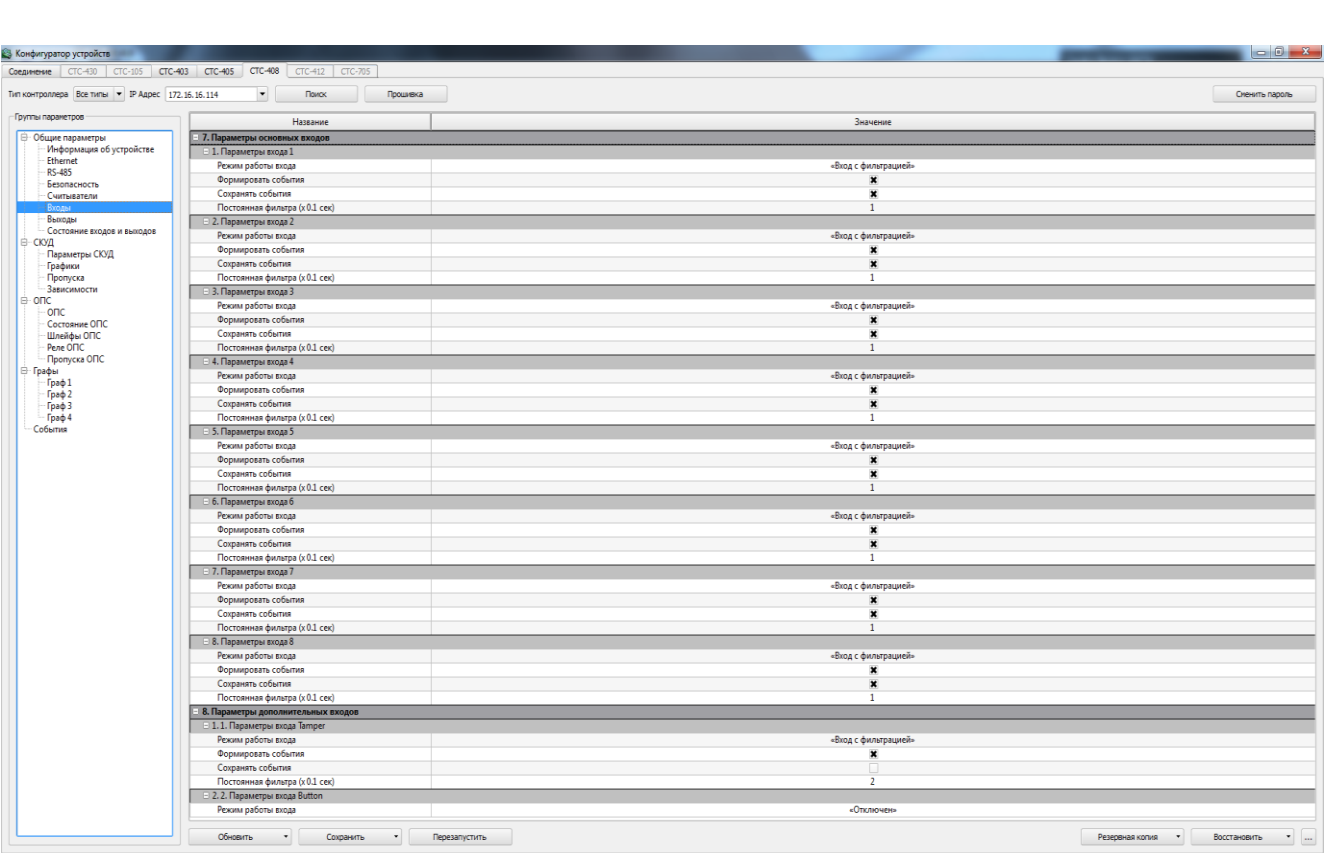

<span id="page-26-0"></span>*В центральной области окна расположен список входов контроллера. Укажите «режим работы входов» контроллера. Для этого нажмите на стрелку, расположенную справа от поля. В выпадающем меню выберите необходимый режим, где:*

*«Отключен» – вход контроллера не задействован;*

*«Вход с фильтрацией» – данный режим работы входа имеет защитную функцию от помех и дребезга контактов, при замыкании/размыкании которого будут формироваться события:*

*Формировать события;*

*Сохранять события.*

*Изм*. *Лист № докум. Подп. Дата*

*«Шлейф» – вход для подключения пожарных или охранных извещателей.*

*При выборе этого режима, так как и при выборе режима «Вход с фильтрацией» настройте параметры «Формировать события» и «Сохранять события».*

*26*

łНÔ.

*Для сохранения настроек параметров нажмите кнопку «Сохранить», см. пункт [2.3.1.3](#page-17-1) настоящего руководства.*

*2.3.1.4.7 Подгруппа выходы*

*В параметрах выходов укажите режим работы, где:*

*«Отключен» - выход контроллера не используется;*

 *«Реле» - общее название режима, при котором выход можно использовать для управления различными устройствами.*

*Далее, настройте параметры «Формировать события», «Сохранять события» (рисунок [16\)](#page-27-2).*

<span id="page-27-2"></span><span id="page-27-1"></span><span id="page-27-0"></span>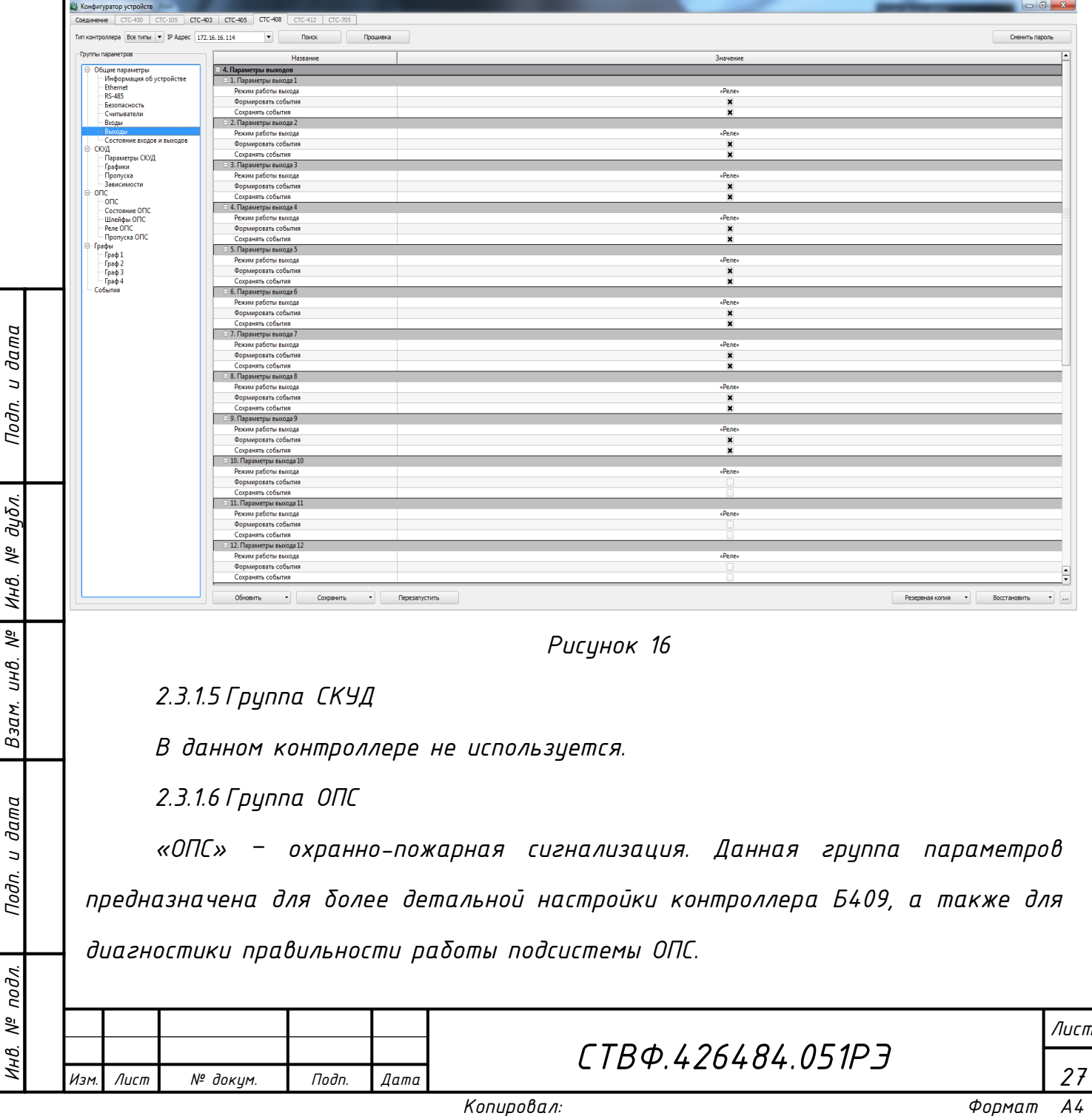

*2.3.1.6.1 Подгруппа «ОПС»*

*Подгруппа «ОПС» предназначена для настройки звукового оповещения контроллера при различных его состояниях.*

*2.3.1.6.2 Подгруппа «Состояние ОПС»*

*Данная подгруппа предназначена для диагностики правильности работы подсистемы ОПС, а также для облегчения настройки.*

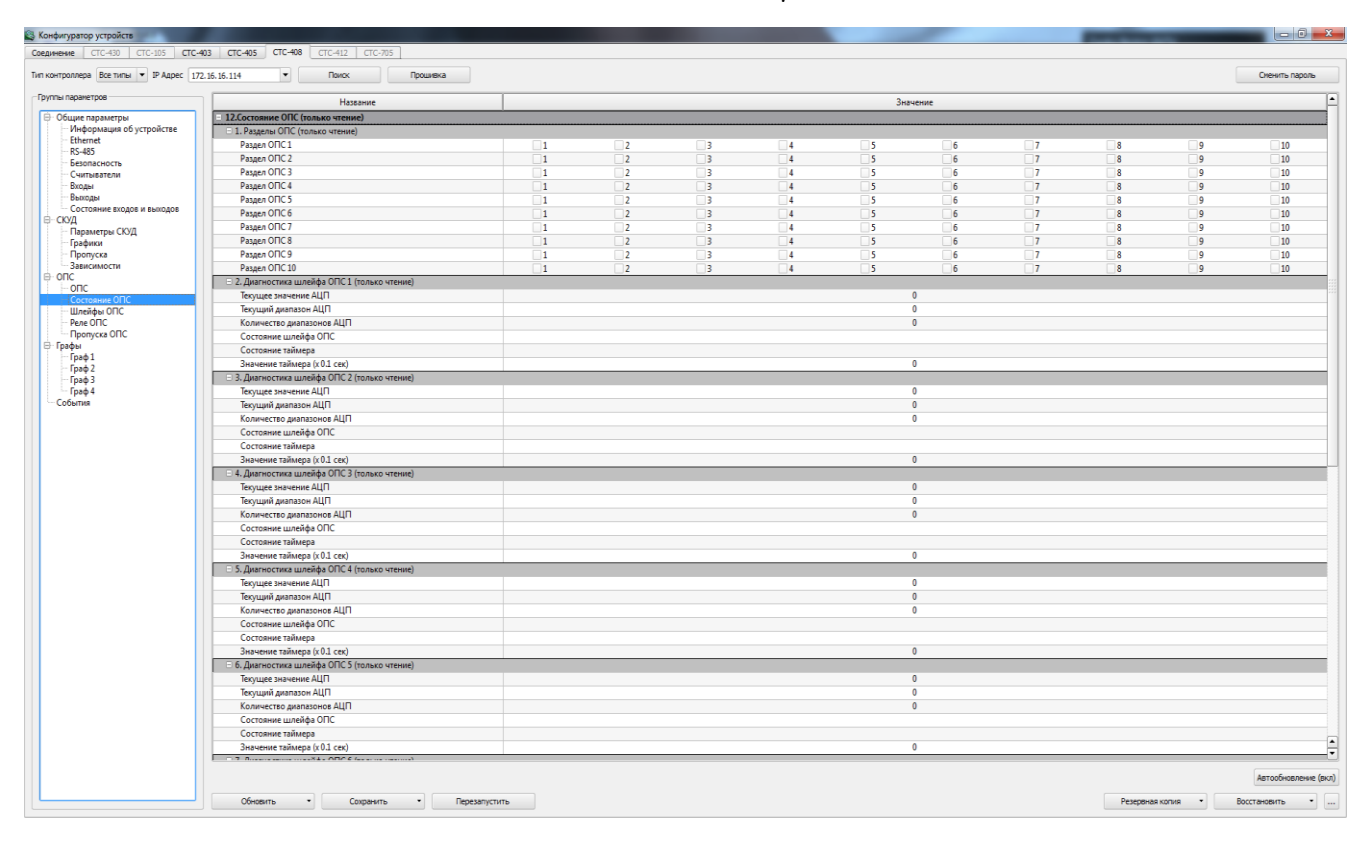

*Рисунок 17*

<span id="page-28-0"></span>*В центральной области окна представлены разделы ОПС и состояние шлейфов на данный момент. Данная информация только для чтения и изменению не подлежит ([Рисунок](#page-28-0) 17).*

*«Разделы ОПС» – это 10 полей, в каждом из которых отображается, какие шлейфы находятся в каждом из 10-ти разделов.* 

*Ниже представлена диагностика каждого из выходов, где указаны такие параметры как:*

*«Текущее значение АЦП» (АЦП - Аналого-цифровой преобразователь) – показания АЦП для данного канала (которые отображают сопротивление шлейфа ОПС). Может принимать значения от 0 до 1023;*

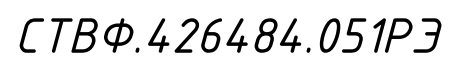

*Лист*

*28*

дата

 $\overline{a}$ Подп.

*Изм*. *Лист № докум. Подп. Дата*

*«Текущий диапазон АЦП» - показывает, в каком диапазоне относительно заложенных границ находятся показания АЦП. Диапазонам соответствуют различные состояния шлейфов - обрыв, короткое замыкание, норма, тревога и т.д;*

*«Количество диапазонов АЦП» - должно соответствовать выбранному режиму работы шлейфа ОПС (например, Пожарные шлейфы - 5, охранные без контроля, короткого замыкания и обрыва - 3, с контролем - 5 и т.д.). Несоответствие значения означает неправильность настройки границ диапазонов АЦП;*

*«Состояние шлейфа ОПС» - определяет текущее состояние шлейфа с учётом текущего диапазона АЦП, внутренней логики и состояния таймеров ОПС, а также от того, находится ли шлейф на охране;*

*«Состояние таймера» - отображает текущий запущенный таймер ОПС, определяющий задержку времени перед переходом шлейфа ОПС в очередное состояние;*

*«Значение таймера (х 0.1 сек)» - определяет численное значение отсчитываемого таймера в текущий момент времени. 0 - если таймер остановлен.*

*Для сохранения настроек параметров нажмите кнопку «Сохранить», см. пункт [2.3.1.1](#page-13-3) настоящих ТУ.*

*2.3.1.6.3 Подгруппа «Параметры шлейфов ОПС»*

*В данной подгруппе реализован механизм сворачивания неиспользуемых параметров, т.е. при определённых значениях одних параметров, другие могут скрываться (с целью упрощения настройки).*

*Лист*

*29*

*Изм*. *Лист № докум. Подп. Дата*

*Инв. № подл.*

подл. క్షి łНÔ.

*Подп. и дата Взам. инв. № Инв. № дубл. Подп. и дата*

 $N^{2}$ UНB.

Взам.

Подп. и дата

и дата

Тодп.

дцбл. ಕ್ತಿ Инв.

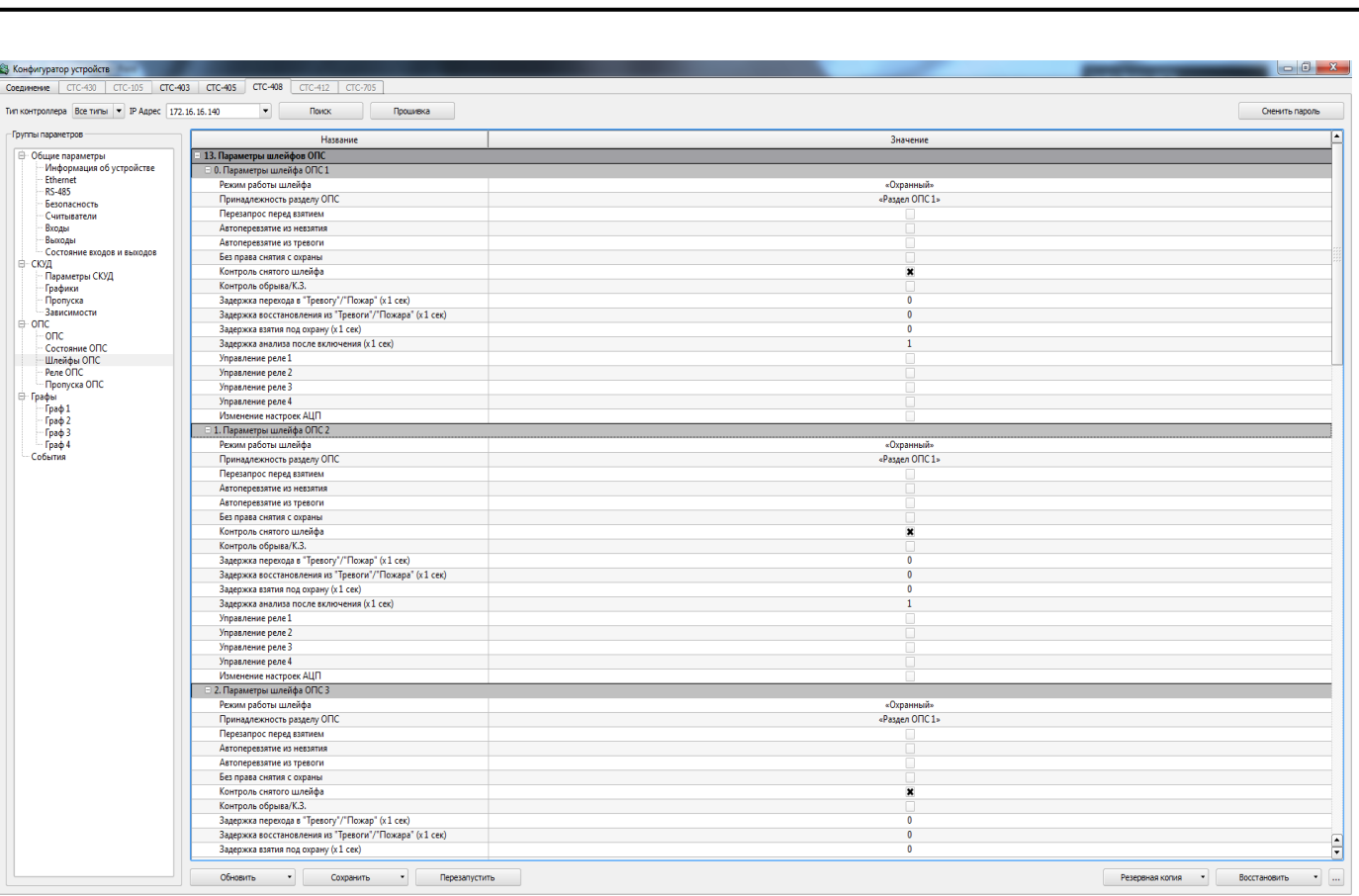

<span id="page-30-0"></span>*Настройте параметры каждого из 8 шлейфов ([Рисунок](#page-30-0) 18):*

 *«Режим работы шлейфа» - позволяет задать алгоритм функционирования шлейфа. Каждый из режимов предполагает соответствующую схему подключения;*

 *«Принадлежность разделу ОПС» - позволяет выбрать, к какому разделу относится шлейф. Назначение принадлежности шлейфа к разделу позволяет осуществлять постановку/снятие с охраны раздела целиком (т.е. одновременно нескольких шлейфов ОПС);*

 *«Автоперевзятие из невзятия» - при установлении флага в данном параметре разрешает автоматическую постановку на охрану шлейфа, если он находился в состоянии «Невзятие», а затем сопротивление шлейфа переходит в диапазон, соответствующий норме. Переход осуществляется немедленно;*

 *«Автоперевзятие из тревоги» - установление флага позволяет автоматически поставить на охрану шлейф, если он находился в состоянии «Пожар», «Тихая тревога» или «Тревога проникновения», после чего* 

## *СТВФ.426484.051РЭ*

*Лист*

*30*

*Изм*. *Лист № докум. Подп. Дата*

*сопротивление шлейфа переходит в диапазон, соответствующий норме. Переход осуществляется с задержкой, заданной в параметре «Задержка восстановления из тревоги/пожара»;*

 *«Без права снятия с охраны» - если Вы установите флаг, то укажите, что данный шлейф никаким образом не может быть снят с охраны. Как при попытке взятия, так и при попытке снятия, будет приниматься попытка постановки шлейфа на охрану. Кроме того, если этот флаг установлен, шлейф автоматически ставится на охрану после включения питания контроллера;*

 *«Контроль снятого шлейфа». Предписывает контроллеру фиксировать изменения сопротивления шлейфа, когда он находится в состоянии «Снят с охраны». При этом, если происходит переход сопротивления в диапазон «Норма» - формируется событие «Норма снятого шлейфа», а при переходе за пределы диапазона «Норма» - формируется событие «Нарушение снятого шлейфа»;*

 *«Контроль обрыва/К.З.» - флаг в данном параметре устанавливается только в шлейфах в режиме «Охранный», «Тревожный» и «Охранный входной». Он позволяет, используя усложнённую схему подключения охранных извещателей, фиксировать дополнительно обрыв и короткое замыкание шлейфа;*

 *«Задержка перехода в «Тревогу»/«Пожар» (x 1 cек)» - параметр определяющий значение выдержки времени между моментом сработки и переходом в состояние «Тревога»/«Пожар». Может принимать значения от 0 до 255;*

 *«Задержка восстановления из «Тревоги»/«Пожара» (x 1 cек)» параметр определяющий значение выдержки времени между моментом возврата сопротивления шлейфа в диапазон «Норма» и переходом его в состояние «На охране» (при включенном параметре «Автоперевзятие из тревоги»). Может принимать значения от 0 до 255;*

*«Задержка взятия под охрану (x 1 cек)» - в том случае, если* 

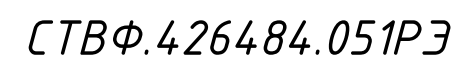

*31*

*Изм*. *Лист № докум. Подп. Дата*

łНÔ.

*параметр равен 0-255, то при попытке постановки на охрану - шлейф мгновенно переходит в состояние «Задержка взятия», а по истечении этой выдержки - переходит в состояние «На охране» (если сопротивление шлейфа в диапазоне «Норма») или «Невзятие» (если сопротивление шлейфа в другом диапазоне). Если этот параметр равен нулю, то попытка постановки на охрану осуществляется без задержки;*

 *«Задержка анализа после включения (x 1 cек)» - параметр определяющий задержку времени между подачей питания на шлейф и началом анализа его состояния. Эта задержка используется для всех шлейфов после включения контроллера, а также после «перезапроса» состояния пожарного шлейфа. Задержка необходима для извещателей с большим временем инициализации. Может принимать значения 0-255 с;*

 *«Управление реле 1»; «Управление реле 2»; «Управление реле 3»; «Управление реле 4» - установка флагов в данных параметрах позволит ассоциировать соответствующие реле с данным шлейфом. В результате, конкретное реле будет управляться в соответствие со своей программой управления и состоянием ассоциированных с ним шлейфов;*

 *«Задержка управления реле 1 (x 0.1 cек)»; «Задержка управления реле 2 (x 0.1 cек)»; «Задержка управления реле 3 (x 0.1 cек)»; «Задержка управления реле 4 (x 0.1 cек)» - данные параметры определяют, с какой задержкой будет осуществляться управление реле, т.е. выдержка времени между изменением состояния ассоциированного с реле шлейфа и началом работы реле в соответствии со своей программой управления. Значение по-умолчанию – 0;*

 *«Изменение настроек АЦП» - установленный флаг позволяет изменить настройки границ диапазонов АЦП (открывает эти параметры в конфигураторе, а также переводит контроллер в режим работы с настраиваемыми границами диапазонов АЦП);*

*«Граница 1-2 диапазонов АЦП», «Граница 2-3 диапазонов АЦП»,* 

*32*

*Изм*. *Лист № докум. Подп. Дата*

*«Граница 3-4 диапазонов АЦП», «Граница 4-5 диапазонов АЦП» - Данные параметры задают границы между диапазонами показаний АЦП. Каждому диапазону соответствует состояние шлейфа. Показания АЦП отображает сопротивление шлейфа. Значения по умолчанию - зависят от режима работы шлейфа (и соответственно, от схемы подключения шлейфа).* 

*Для сохранения настроек параметров нажмите кнопку «Сохранить», см. пункт [2.3.1.1](#page-13-3) настоящих ТУ.*

*2.3.1.6.4 Подгруппа «Параметры реле ОПС»*

*Параметры в данной подгруппе определяют алгоритмы и характеристики управления реле в модуле ОПС.*

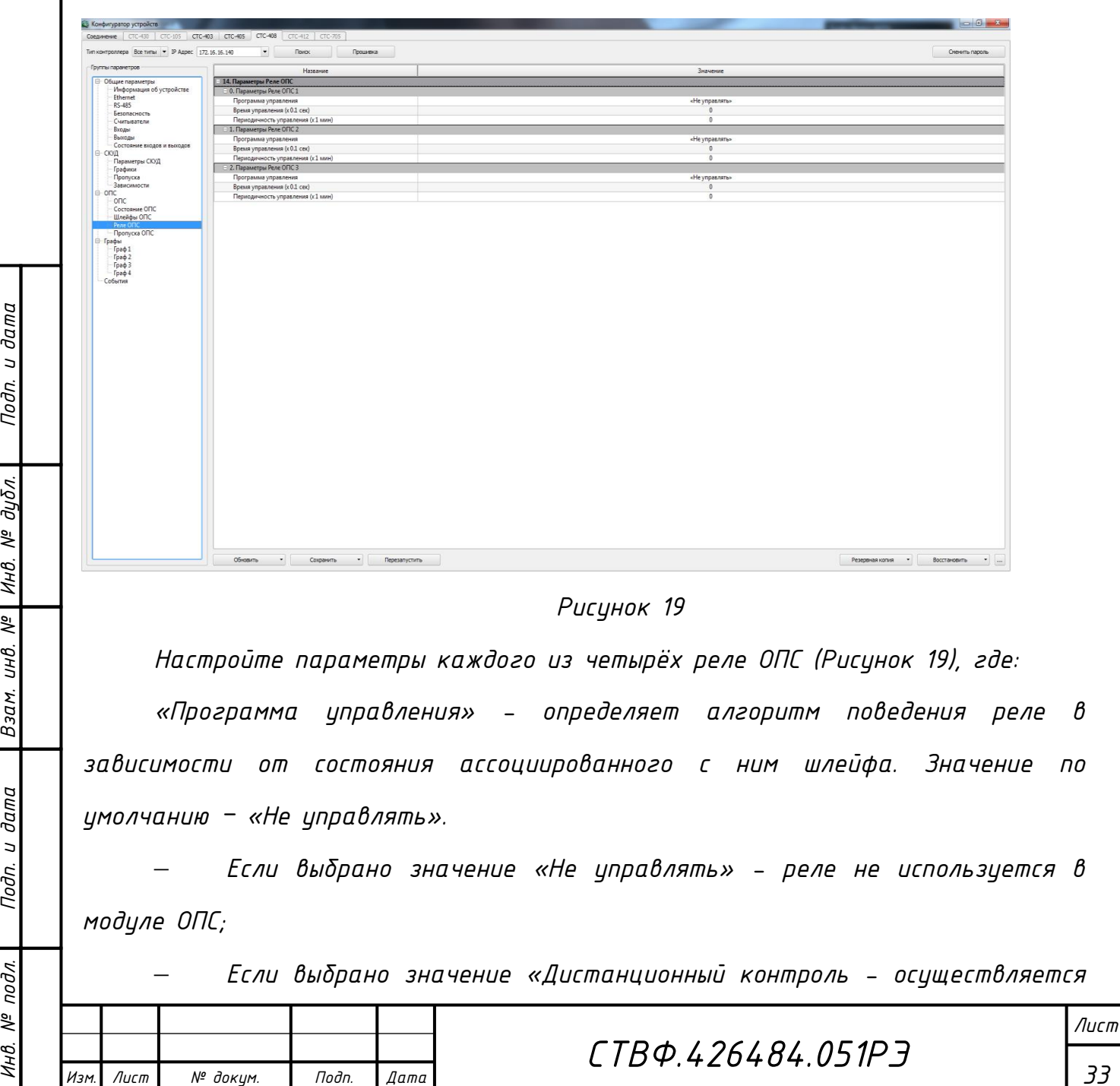

*Инв. № подл.*

подл. క్షి łНÔ.

и дата

Подп.

дибл. ಕ್ತಿ Инв.

<span id="page-33-0"></span> $N^{2}$ UНB.

Взам.

Подп. и дата

*функция определения исправности извещателя, (обладающего функцией дистанционного контроля) путём замыкания его «клемм дистанционного контроля», и определения факта сработки тревоги. Таким образом, если при осуществлении дистанционного контроля возникла тревога - извещатель и шлейф исправны, в противном случае (если шлейф перешёл в иное состояние, либо реакции не последовало) - обнаружена неисправность. Результаты каждой попытки дистанционного контроля фиксируются в виде событий в энергонезависимой памяти контроллера и могут быть переданы на сервер «Синергет». Дистанционный контроль может осуществляться периодически, а также в любой момент по команде из ПО «Синергет 1 СВ» или «Конфигуратор СТС-408, СТС-409, СТС-410».*

*Выбираем реле, которое будет замыкать/размыкать клеммы дистанционного контроля извещателя и настраиваем в конфигураторе «ОПС»/ «Параметры реле ОПС» на это реле:*

*1) «Программа управления» - Дистанционный контроль извещателя;*

*2) «Время управления (x 0.1 сек)» - время, на которое реле будет замыкаться в процессе дистанционного контроля;*

*3) «Периодичность управления (x 60 сек)» - интервал времени, который будет проходить между соседними попытками дистанционного контроля.*

*Настраиваем в конфигураторе «ОПС»/ «Параметры шлейфов ОПС» шлейф, который будет контролироваться.*

*Устанавливаем флаг «Управление реле №х», где х - выбранное нами реле. Теперь после запуска контроллера, первый дистанционный контроль каждого шлейфа произойдёт через время, равное параметру «Задержка анализа после включения» + 1 сек, а последующее - через время, равное параметру «Периодичность управления».*

*Реле будет замыкаться на время, равное параметру «Время управления», затем размыкаться и через 3 секунды после этого, будет формироваться событие с результатом дистанционного контроля.*

*Лист*

*34*

*Изм*. *Лист № докум. Подп. Дата*

*Для однократного ручного дистанционного контроля, нужно замкнуть и разомкнуть реле (управляя из СПО «Синергет 1 СВ» или «Конфигуратор СТС-408, СТС-409, СТС-410»), и через 3 секунды после размыкания будет формироваться событие с результатом дистанционного контроля.*

*«Время управления (x 0.1 сек)» - данный параметр определяет выдержку времени, в течение которого будет осуществляться алгоритм управления (для параметров, содержащих в названии «на время»). Кроме того, параметр используется в алгоритме Дистанционного контроля (см. соотв. пункт описания).*

*«Периодичность управления (x 1 мин)» - параметр используется только в алгоритме Дистанционного контроля (см. соотв. пункт описания).*

*Для сохранения настроек параметров нажмите кнопку «Сохранить», см. пункт [2.3.1.1](#page-13-3) настоящих ТУ.*

*2.3.1.6.5 Подгруппа «Пропуска ОПС»*

*Пропуска ОПС используются для постановки/снятия с охраны.*

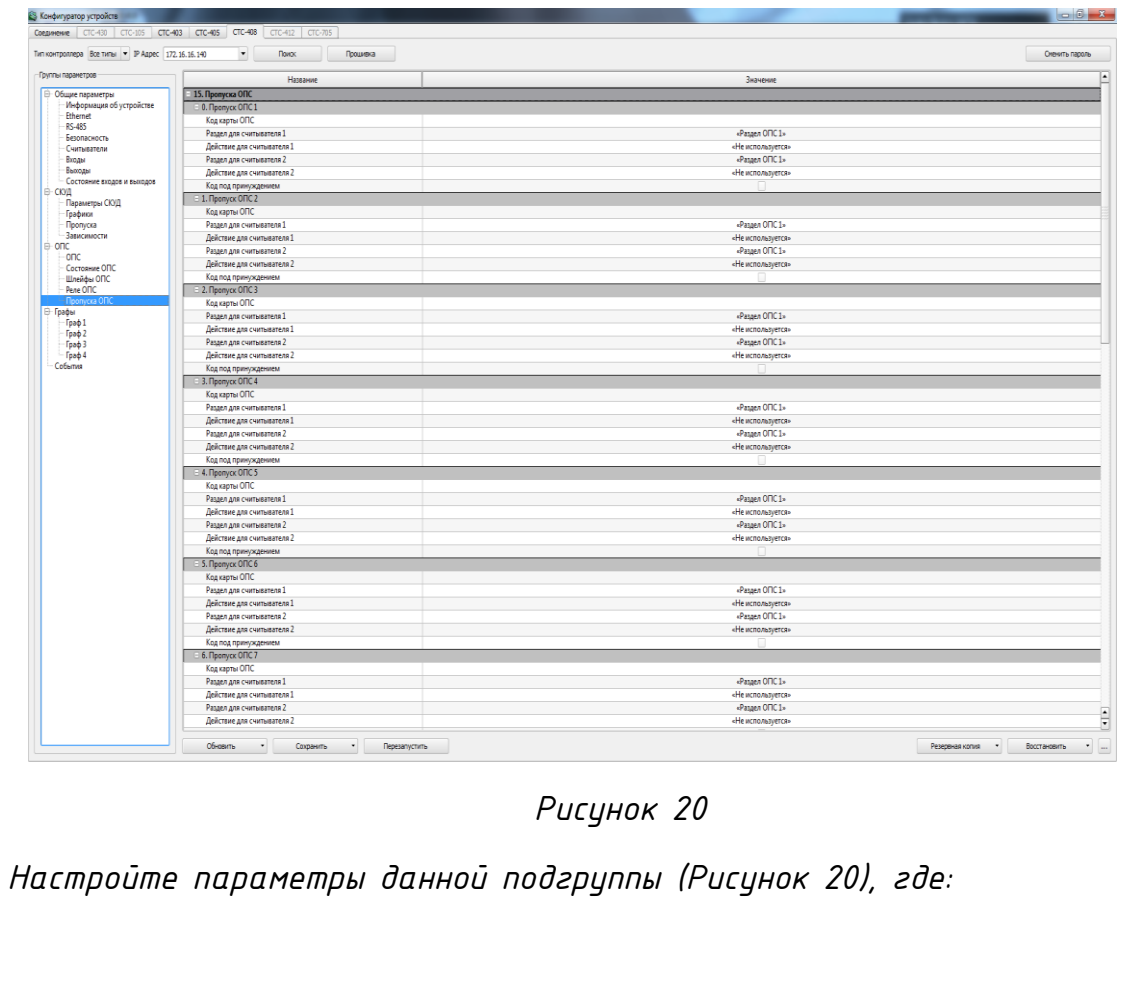

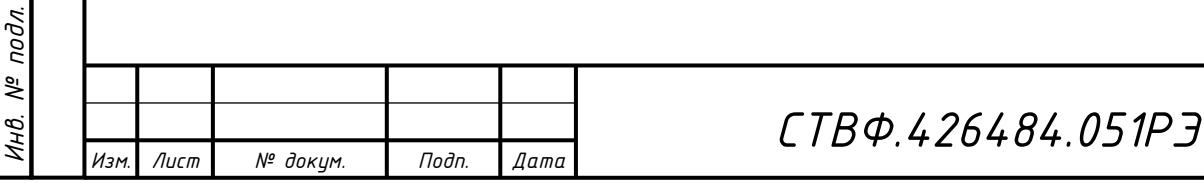

*Подп. и дата Взам. инв. № Инв. № дубл. Подп. и дата*

Подп. и дата

дибл.

MHB. Nº

 $\overline{\mathbb{R}}$ инв.

Взам.

<span id="page-35-0"></span>Nodn. u dama

*Лист 35*

*«Код карты ОПС» - код проксимити-карты, получаемый со считывателя или кодонаборной панели стандарта проксимити. Может быть введён с клавиатуры или скопирован из поля соответствующего считывателя в разделе «Общие параметры/Информация об устройстве/Входы Wiegand/»:*

*- «Раздел для считывателя 1»;*

*- «Раздел для считывателя 2»;*

*- «Действие для считывателя 1»;*

*- «Действие для считывателя 2» - данные параметры определяют, соответственно действие и его объект (раздел ОПС) при получении кода со считывателя, подключенного к соответствующему входу (Reader 1 или Reader 2).*

*При добавлении пропусков ОПС необходимо придерживаться правил:*

*1) Допускается добавление нескольких пропусков с одинаковым кодом (например при необходимости как одномоментной, так и раздельной постановки/снятия нескольких разделов ОПС);*

*2) Заполнение должно осуществляться последовательно, без «разрывов», т.е. если в списке встречается пропуск с кодом 0, то на этом поиск завершается.*

*Для сохранения настроек параметров нажмите кнопку «Сохранить», см. пункт [2.3.1.1](#page-13-3) настоящих ТУ.*

<span id="page-36-0"></span>*2.3.1.7 Группа «Графы»*

*Не используется в данном контроллере.*

*2.3.1.8 Группа «События»*

*Изм*. *Лист № докум. Подп. Дата*

*Инв. № подл.*

подл. క్షి

*Подп. и дата Взам. инв. № Инв. № дубл. Подп. и дата*

 $N^{2}$ UНB.

Взам.

Подп. и дата

и дата

Подп.

дибл. ಕ್ತಿ Инв.

> <span id="page-36-1"></span>*После того как Вы осуществите поиск контроллера и обновите данные, в данном разделе в центральной области отобразятся события.*

> > *СТВФ.426484.051РЭ*

*Лист*

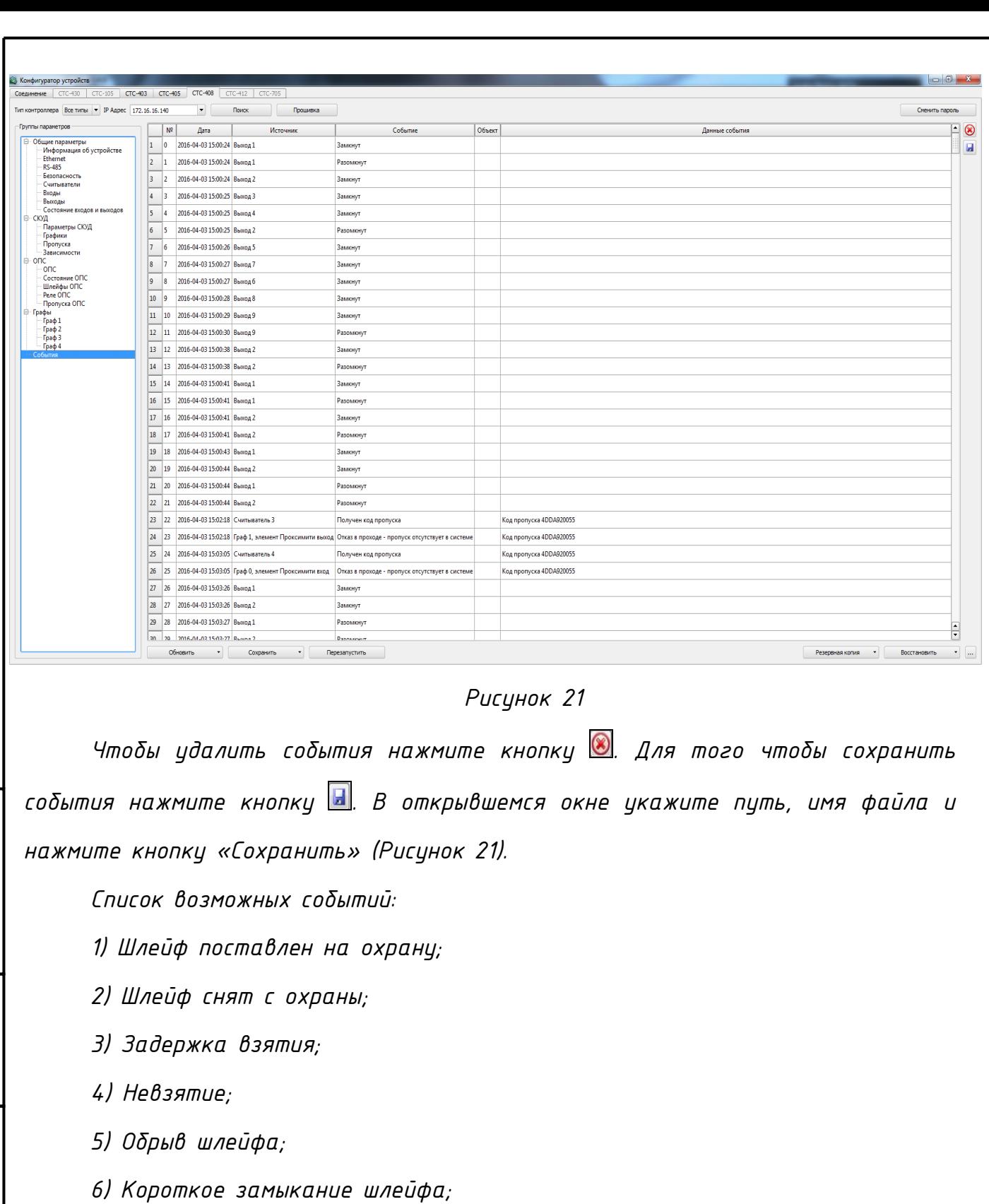

<span id="page-37-0"></span>*7) Потеря связи;*

*8) Восстановление связи;*

*9) «Дистанционный контроль: неисправность»;*

*10) «Дистанционный контроль: норма»;*

*11) Внимание;*

*Изм*. *Лист № докум. Подп. Дата*

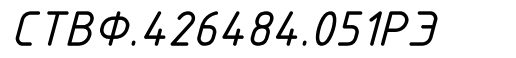

*Лист*

- *12) Пожар;*
- *13) Сработка датчика;*
- *14) Тревога входной зоны;*
- *15) Тревога проникновения;*
- *16) Тревога взлома;*
- *17) Тихая тревога;*
- *18) Норма технологического шлейфа;*
- *19) Нарушение технологического шлейфа;*
- *20) Норма снятого шлейфа;*
- *21) Нарушение снятого шлейфа.*

#### <span id="page-38-0"></span>*2.3.2 Запись, применение и сохранение параметров конфигурации*

*Для сохранения настроек отдельным файлом нажмите кнопку «Резервная копия» и выберите пункт «Конфигурация». При этом откроется окно, в котором укажите путь и имя файла, нажмите сохранить ([Рисунок](#page-38-1) 22).*

<span id="page-38-1"></span>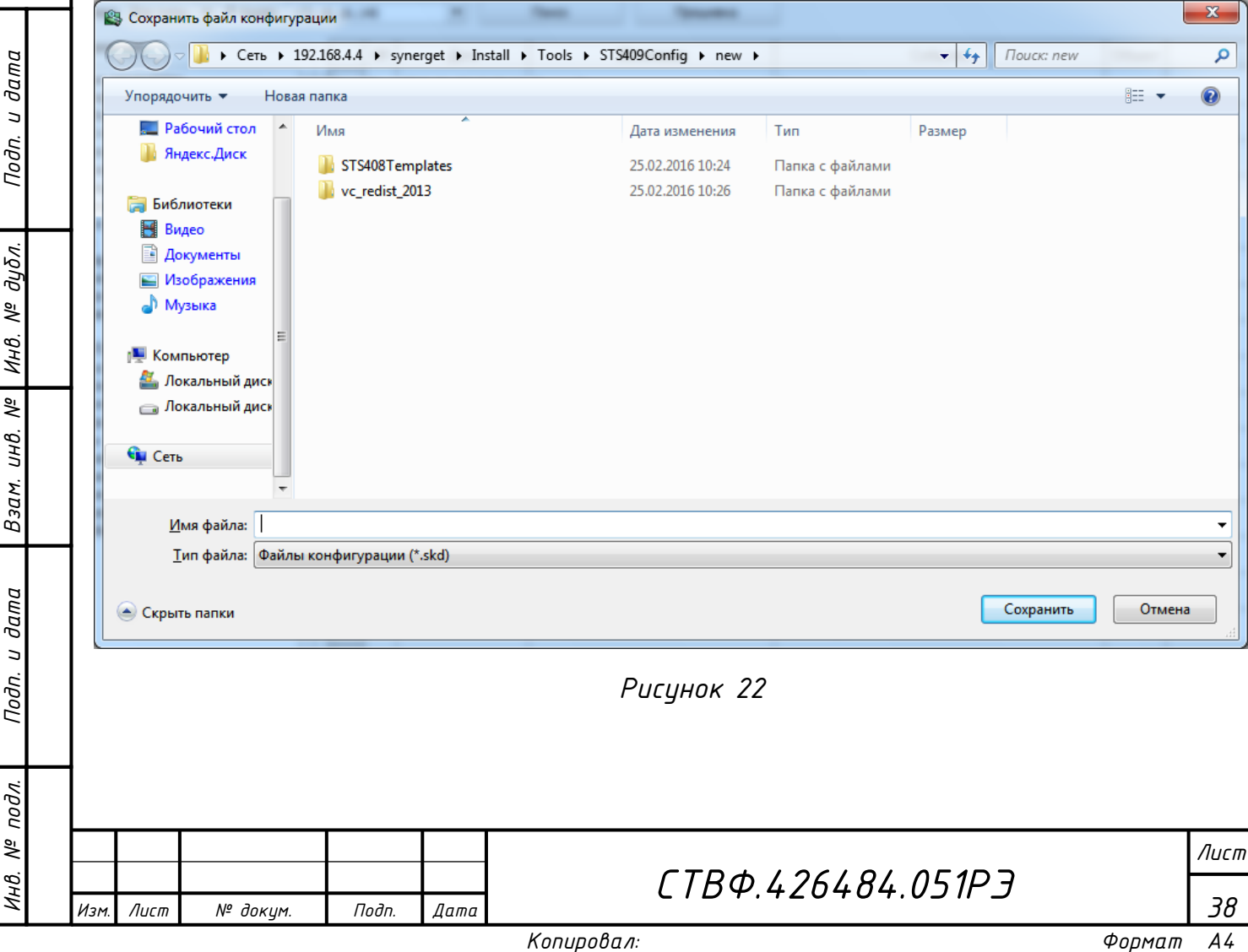

*ВНИМАНИЕ: С КОНФИГУРАЦИЕЙ СОХРАНЯЮТСЯ И СЕТЕВЫЕ ПАРАМЕТРЫ (IP- И MAC-АДРЕСА). ПОЭТОМУ ПРИ ЗАГРУЗКЕ ТИПОВОЙ КОНФИГУРАЦИИ В КОНТРОЛЛЕРЫ НЕОБХОДИМО ВО ВКЛАДКЕ «ПАРАМЕТРЫ СВЯЗИ» ИЗМЕНИТЬ СОХРАНЕННЫЕ IP- И MAC-АДРЕСА НА IP- И MAC-АДРЕС СООТВЕТСТВУЮЩЕГО КОНТРОЛЛЕРА.*

<span id="page-39-0"></span>*2.3.3 Загрузка встраиваемого программного обеспечения*

*Для обновления встраиваемого программного обеспечения (далее ПО) контроллера Б408 необходим «Конфигуратор для STS-408, STS-409, STS-410» и файл StsFirmware.409.*

*Для загрузки рабочего ПО контроллера необходимо:*

*1. Подключить контроллер к сети Ethernet;*

*2. Подать питание на контроллер;*

*3. Запустить «Конфигуратор для STS-409».*

*4. Нажать кнопку «Поиск контроллеров» или ввести IP-адрес контроллера ([Рисунок](#page-14-0) 4).* 

*5. Нажать кнопку «Прошить». Перед Вами появится окно ([Рисунок](#page-39-1) 23):* 

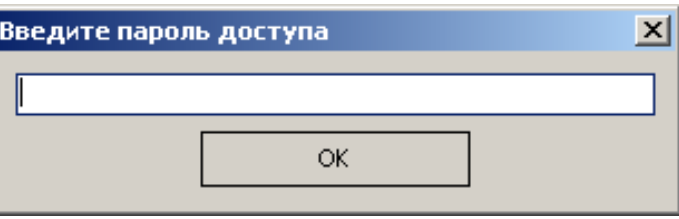

### *Рисунок 23*

<span id="page-39-1"></span>*Ввести пароль, в случае если пароль не задан, оставить пустым поле. Нажать «ОК».*

*6. Выбрать файл с прошивкой и нажать «Открыть»*

*7. Появится окно параметров прошивания ([Рисунок](#page-40-1) 24). Выбрать все параметры и нажать «ОК».* 

*Инв. № подл.*

подл. క్షి

*Подп. и дата Взам. инв. № Инв. № дубл. Подп. и дата*

 $\overline{\widetilde{\xi}}$ UНB.

Взам.

Подп. и дата

дибл. ಕ್ತಿ Инв.

дата  $\overline{a}$ Подп.

<span id="page-40-2"></span><span id="page-40-1"></span><span id="page-40-0"></span>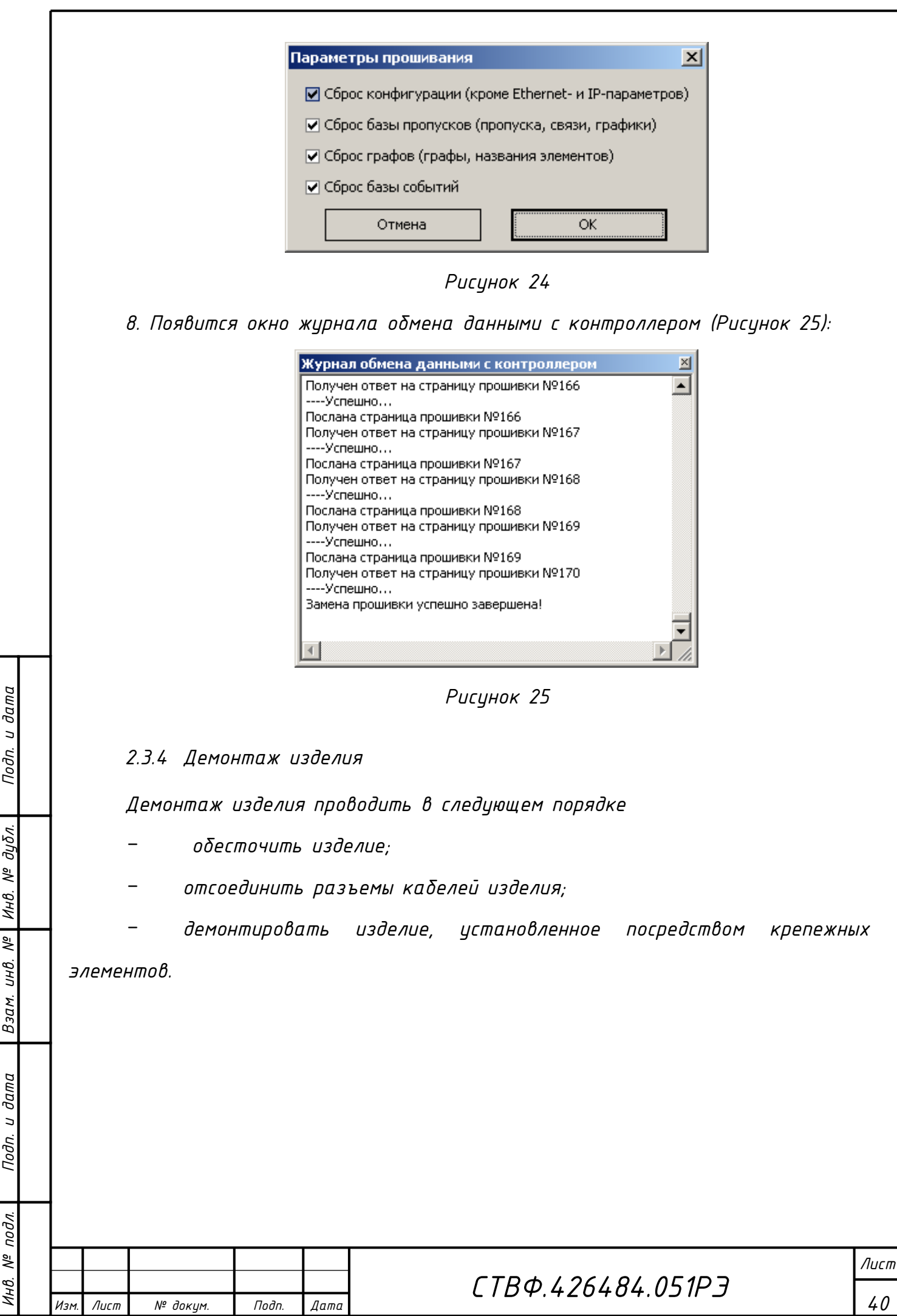

<span id="page-41-0"></span>*3 Техническое обслуживание*

*3.1 Общие указания по выполнению технического обслуживания*

<span id="page-41-1"></span>*Настоящий раздел определяет виды, периодичность и последовательность выполнения операций, а также методику выполнения технического обслуживания изделия.*

*К обслуживанию изделия допускаются лица, прошедшие предварительную подготовку и обучение, имеющие четкое представление о принципе действия и устройстве контроллера, знающие правила техники безопасности и имеющие квалификационную группу по технике безопасности не ниже третьей, удовлетворяющие по состоянию здоровья установленным требованиям.*

*Обслуживающему персоналу для обеспечения надежной и безаварийной работы изделия необходимо:*

*- следить за техническим состоянием изделия и своевременно проводить техническое обслуживание;*

*- уметь пользоваться защитными средствами.*

*Обслуживающий персонал должен уметь практически оказать первую помощь при поражении электрическим током и получении травм.*

*При обнаружении нарушения настоящих правил или неисправностей, представляющих опасность для людей, обслуживающий персонал обязан немедленно доложить непосредственному начальнику о неисправности и принятых мерах.*

<span id="page-41-2"></span>*3.2 Меры безопасности* 

<span id="page-41-3"></span>*3.2.1 Общие указания*

*Во избежание несчастных случаев необходимо строго соблюдать требования техники безопасности, изложенные в настоящем руководстве.*

*СТВФ.426484.051РЭ*

*Лист*

*41*

*Инв. № подл.*

подл. క్షి

*Подп. и дата Взам. инв. № Инв. № дубл. Подп. и дата*

 $N^{2}$ UНB.

Взам.

u dama

Подп.

дибл. ಕ್ತಿ Инв.

dama  $\overline{a}$ Подп.

 $K$ опировал: *Формат* 

*Выполнение правил техники безопасности является обязательным во всех случаях, при этом срочность работы и другие причины не могут считаться основанием для их нарушения.*

*КАТЕГОРИЧЕСКИ ЗАПРЕЩАЕТСЯ:* 

*– ПРИ ВКЛЮЧЕННОМ ИЗДЕЛИИ ПРОИЗВОДИТЬ ЭЛЕКТРОМОНТАЖНЫЕ РАБОТЫ НЕПОСРЕДСТВЕННО НА ТОКОВЕДУЩИХ ЧАСТЯХ ИЗДЕЛИЯ;*

*– СНИМАТЬ РАЗЪЕМЫ ПИТАНИЯ ОБОРУДОВАНИЯ ВО ВКЛЮЧЕННОМ СОСТОЯНИИ;*

*– ПРОИЗВОДИТЬ КАКИЕ-ЛИБО ИЗМЕНЕНИЯ В СХЕМАХ БЛОКИРОВОК И ЗАЩИТЫ ИЗДЕЛИЯ;*

*– ПРИ МОНТАЖЕ И ТЕХНИЧЕСКОМ ОБСЛУЖИВАНИИ ЗАГРОМОЖДАТЬ РАБОЧЕЕ МЕСТО ПОСТОРОННИМИ ПРЕДМЕТАМИ.*

*Перед началом обслуживания и ремонта изделия необходимо отключить его от сети.*

### <span id="page-42-0"></span>*3.2.2 Правила электро- и пожаробезопасности*

*Для предотвращения поражения электрическим током монтажник должен периодически инструктироваться об опасности поражения электрическим током и мерах оказания первой медицинской помощи при одновременном практическом обучении приемам освобождения от тока и способам проведения искусственной вентиляции легких.* 

*При поражении электрическим током спасение пострадавшего в большинстве случаев зависит от того, насколько быстро он освобожден от тока, и как быстро оказана первая помощь. При несчастных случаях надо действовать быстро и решительно. Необходимо немедленно освободить пострадавшего от источника поражения и оказать ему первую помощь. Для освобождения пострадавшего от действия тока необходимо выключить изделие. Если изделие быстро выключить невозможно, необходимо принять меры для освобождения от токоведущих частей изделия. Для этого необходимо* 

# *СТВФ.426484.051РЭ*

*Лист*

*42*

*Изм*. *Лист № докум. Подп. Дата*

*воспользоваться сухой материей (или каким-либо другим непроводящим материалом). Нельзя освобождать пострадавшего непосредственно руками, так как прикосновение к человеку, находящемуся под напряжением, опасно для жизни обоих.* 

*Меры первой помощи зависят от степени нанесенной тяжести пострадавшему.* 

*Если пострадавший находится в сознании, но до этого был в бессознательном состоянии или длительное время находился под током, ему необходимо обеспечить полный покой и немедленно вызвать врача или доставить его в медицинское учреждение.*

*Если пострадавший находится в бессознательном состоянии, но его дыхание нормальное, то необходимо обеспечить доступ свежего воздуха к пострадавшему, удобно уложить его и расстегнуть на нем одежду. Для приведения пострадавшего в сознание необходимо поднести к органам дыхания нашатырный спирт или обрызгать лицо холодной водой. Для оказания дальнейшей помощи необходимо вызвать врача.* 

*Для обеспечения противопожарной безопасности необходимо:*

*– не допускать наличия легковоспламеняющихся материалов и веществ вблизи токоведущих деталей и вентиляционных отверстий изделия;*

*– следить за состоянием кабелей подключаемых к изделию;*

*– пользоваться только углекислотными огнетушителями;*

*– регулярно производить инструктаж обслуживающего персонала по правилам пожарной безопасности.*

*Контакты, разъемы, зажимы электрооборудования и изоляция электрических цепей должны быть в исправном состоянии и не вызывать перегрева или искрения, для чего необходимо визуально проверять состояние электрических кабелей на отсутствие повреждений и целостность изоляции.*

*а) правила техники электробезопасности при использовании военных электроустановок. – М: Воениздат, 1974;*

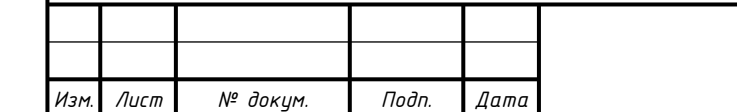

*СТВФ.426484.051РЭ*

*43*

ИHВ.

*б) межотраслевые правила по охране труда (правила безопасности) при эксплуатации электроустановок. – М.: Изд-во НЦЭНАС, 2001;*

*в) правила устройства электроустановок. Шестое издание. Дополненное с исправлениями. М.: ЗАО «Энергосервис», 2000;*

*г) правила технической эксплуатации электроустановок потребителей;*

*д) правила устройства электроустановок. Седьмое издание. – М.:ЗАО «Энергосервис». 2002.*

<span id="page-44-0"></span>*3.2.3 Правила безопасности при работе на высоте*

*Работами на высоте считаются все работы, которые выполняются на высоте от 1,5 до 5 м от поверхности грунта, перекрытия или рабочего настила, над которым производятся работы с монтажных приспособлений или непосредственно с элементов конструкций, оборудования, машин и механизмов, при их эксплуатации, монтаже и ремонте.* 

*К работам на высоте допускаются лица, достигшие 18 лет, прошедшие обучение и инструктаж по технике безопасности и получившие допуск к самостоятельной работе. Работы на высоте должны выполняться со средств подмащивания (лесов, подмостей, настилов, площадок, телескопических вышек, подвесных люлек с лебедками, лестниц и других аналогичных вспомогательных устройств и приспособлений), обеспечивающих безопасные условия работы. Устройство настилов и работа на случайных подставках (ящиках, бочках и т.п.) запрещается. Работники для выполнения даже кратковременных работ на высоте с лестниц должны обеспечиваться предохранительными поясами и, при необходимости, защитными касками.* 

*Работа на высоте производится в дневное время.*

*В аварийных случаях (при устранении неполадок), на основании приказа, работы на высоте в ночное время производить разрешается с соблюдением всех правил безопасности под контролем ответственного за проведение работ. В ночное время место работы должно быть хорошо освещено. В зимнее время, при* 

*СТВФ.426484.051РЭ*

*44*

*Изм*. *Лист № докум. Подп. Дата*

*Инв. № подл.*

подл. ్తి

*Подп. и дата Взам. инв. № Инв. № дубл. Подп. и дата*

 $\overline{\mathcal{N}}$ UНB.

Взам.

Подп. и дата

Подп. и дата

дцбл.

 $\frac{1}{2}$ Инв.

*выполнении работ на открытом воздухе, средства подмащивания должны систематически очищаться от снега и льда и посыпаться песком. При силе ветра 6 баллов (10-12 м/сек) и более, при грозе, сильном снегопаде, гололедице работы на высоте на открытом воздухе не разрешаются.* 

*Непосредственно при работе на высоте необходимо соблюдать следующие требования безопасности:*

*– запрещается складывать инструмент у края площадки, бросать его и материалы на пол или на землю. Инструмент должен храниться в специальной сумке или ящике;*

*– при подъёме и спуске с высоты запрещается держать в руках инструмент и детали, их необходимо поднимать и опускать на веревке, тросе или в сумках через плечо;*

*работающий на высоте должен вести наблюдение за тем, чтобы внизу под его рабочим местом, не находились люди;*

*– работы на высоте выполнять в монтажном поясе.*

*При использовании приставных лестниц и стремянок запрещается:*

*– работать на неукреплённых конструкциях и ходить по ним, а также перелезать через ограждения;*

*– работать на двух верхних ступенях лестницы;*

*– находиться двум рабочим на лестнице или на одной стороне лестницы-стремянки;*

*– перемещаться по лестнице с грузом или с инструментом в руках;*

*– применять лестницы со ступеньками нашитыми гвоздями;*

*– работать на неисправной лестнице или на скользких ступеньках;*

*– наращивать лестницы по длине, независимо от материала, из которого они изготовлены;*

*– стоять или работать под лестницей;*

*Изм*. *Лист № докум. Подп. Дата*

*Инв. № подл.*

подл. క్షి

*Подп. и дата Взам. инв. № Инв. № дубл. Подп. и дата*

 $N^{2}$ UНB.

Взам.

дата  $\overline{a}$ Подп.

дибл. ್ತಿ Инв.

dama  $\overline{a}$ Подп.

> *– устанавливать лестницы около вращающихся валов, шкивов и т. п.; – производить работы пневматическим инструментом;*

*СТВФ.426484.051РЭ*

*Лист*

*– производить электросварочные работы.*

<span id="page-46-0"></span>*3.3 Техническое обслуживание изделия*

*Для изделия установлены следующие виды технического обслуживания:*

*– контрольный осмотр;*

*– техническое обслуживание №1 (ТО-1);*

*– техническое обслуживание №2 (ТО-2).*

*Контрольный осмотр проводится специалистом перед каждым включением изделия внешним осмотром в соответствии с методикой [3.4.2](#page-47-0) настоящего руководства.*

*Техническое обслуживание ТО-1 предназначено для поддержания изделия в исправном состоянии до технического обслуживания ТО-2. Периодическое техническое обслуживание проводится два раза в год.* 

*Техническое обслуживание ТО-2 проводится два раза в год: перед наступлением осенне-зимнего и весенне-летнего периодов эксплуатации системы.* 

*Контрольный осмотр и техническое обслуживание выполняет эксплуатирующая организация. ТО-1 и ТО-2 выполняет предприятиеизготовитель или эксплуатирующая организация при условии подготовленности сотрудников прошедших обучение в учебном центре Стилсофт и имеющих авторизацию предприятия-изготовителя на выполнение данных видов работ.*

<span id="page-46-1"></span>*3.4 Порядок проведения технического обслуживания*

<span id="page-46-2"></span>*3.4.1 Подготовка к проведению технического обслуживания*

*Началу работ должна предшествовать тщательная подготовка личного состава, рабочих мест, инструмента и расходных материалов.*

*Все виды технического обслуживания изделия проводятся без его демонтажа.*

*46*

*Изм*. *Лист № докум. Подп. Дата*

*Инв. № подл.*

подл. ్తి

*Подп. и дата Взам. инв. № Инв. № дубл. Подп. и дата*

 $N^{2}$ UНB.

Взам.

u dama

Подп.

Подп. и дата

дибл.

ಕ್ತಿ Инв.

*ТО осуществляется с применением расходных материалов. Перечень расходных материалов указан в приложении Б настоящего Руководства.*

*Необходимо обязательно обесточить изделие.*

<span id="page-47-0"></span>*3.4.2 Порядок проведения контрольного осмотра*

*Порядок проведения контрольного осмотра приведен в таблице [4.](#page-47-2)*

<span id="page-47-2"></span>*Таблица 4*

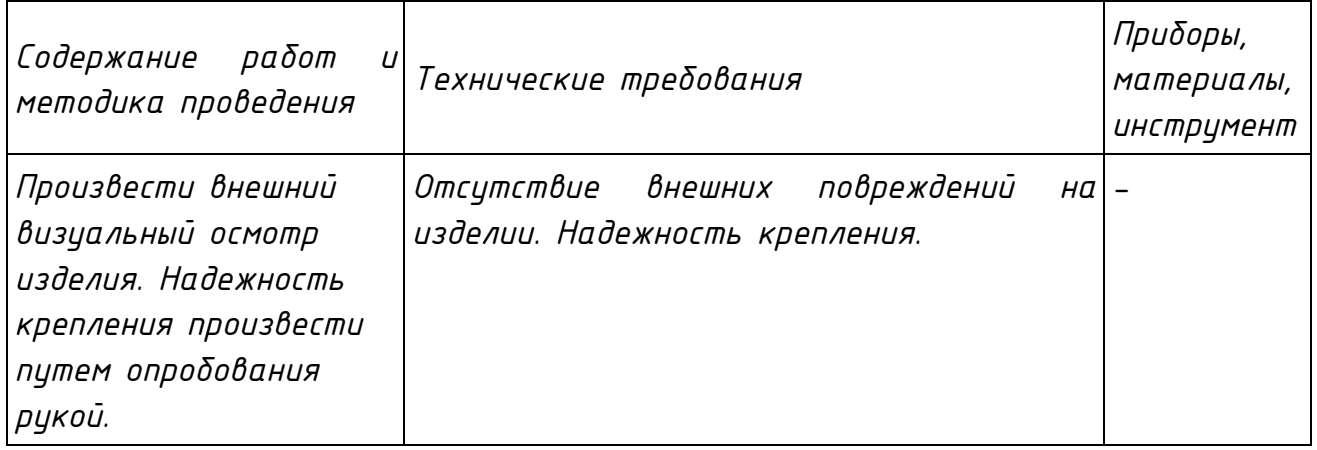

<span id="page-47-1"></span>*3.4.3 Порядок проведения технического обслуживания №1*

*Порядок проведения технического обслуживания №1 приведен в таблице [5.](#page-47-3)*

<span id="page-47-3"></span>*Таблица 5*

*Изм*. *Лист № докум. Подп. Дата*

*Инв. № подл.*

ИHВ.

 $N^2$  nodn.

Подп. и дата

Подп. и дата

 $B$ зам. инв.  $N^e$  Инв.  $N^e$  дубл.

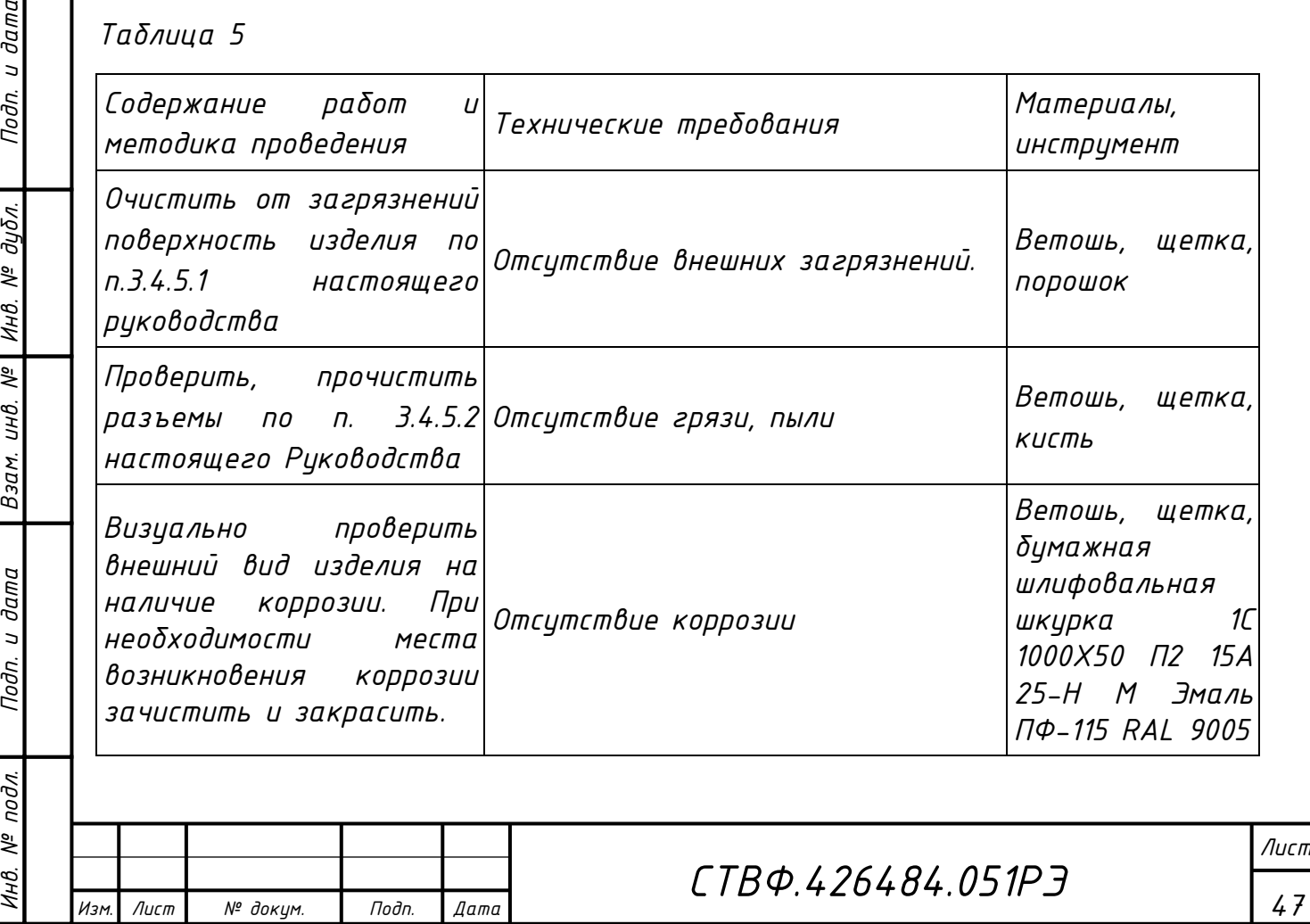

<span id="page-48-0"></span>*3.4.4 Порядок проведения технического обслуживания №2*

*Порядок проведения технического обслуживания №2 приведен в таблице [6.](#page-48-1)*

<span id="page-48-1"></span>*Таблица 6*

*Инв. № подл.*

Инв. № подл.

*Подп. и дата Взам. инв. № Инв. № дубл. Подп. и дата*

 $B$ зам. ин $B$ . №

Подп. и дата

Инв. № дубл.

Подп. и дата

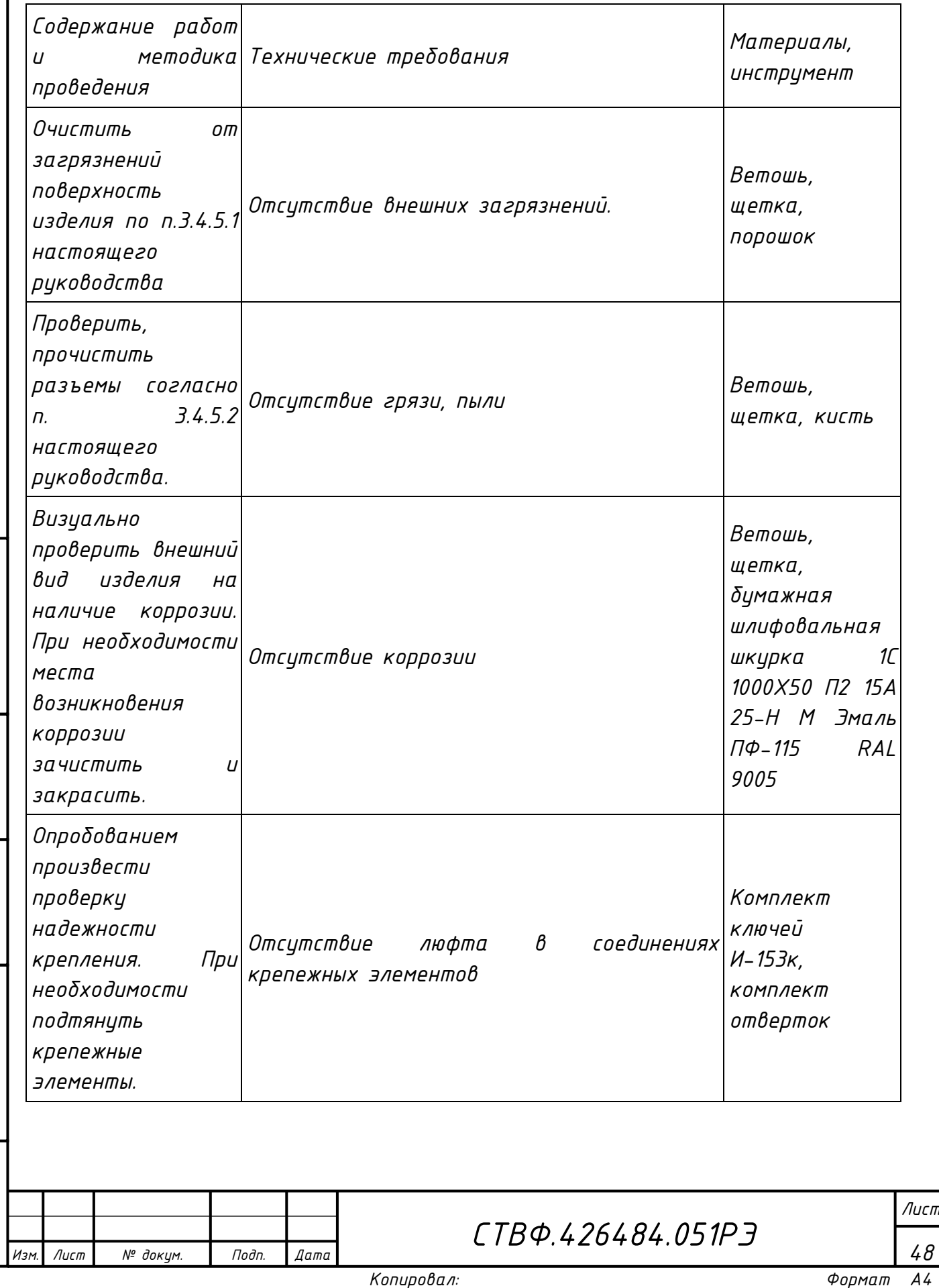

<span id="page-49-0"></span>*3.4.5 Методика проведения работ по техническому обслуживанию изделия*

*3.4.5.1 Очистка от пыли и грязи поверхности изделия.*

<span id="page-49-1"></span>*Очистку от пыли и грязи поверхности изделия необходимо производить ветошью, смоченной мыльным раствором. А в недоступных для ветоши местах – щеткой неметаллической.*

*3.4.5.2 Очистка контактов разъема*

<span id="page-49-2"></span>*Проверку и чистку контактов разъемов изделия необходимо проводить в следующем порядке:*

*1) Осмотреть разъем и при необходимости вынуть разъем из изделия;*

*2) Осмотреть состояние контактов разъемов;*

*3) Протереть запыленные или загрязненные контакты разъема тампоном из марли, смоченном в спирте;*

*4) Просушить в течение 2-3 минут;*

u dama

Подп.

дибл.

MHB. Nº

*5) Установить разъем на прежнее место.*

*Повторить действия п.1) – 5) для каждого разъема.*

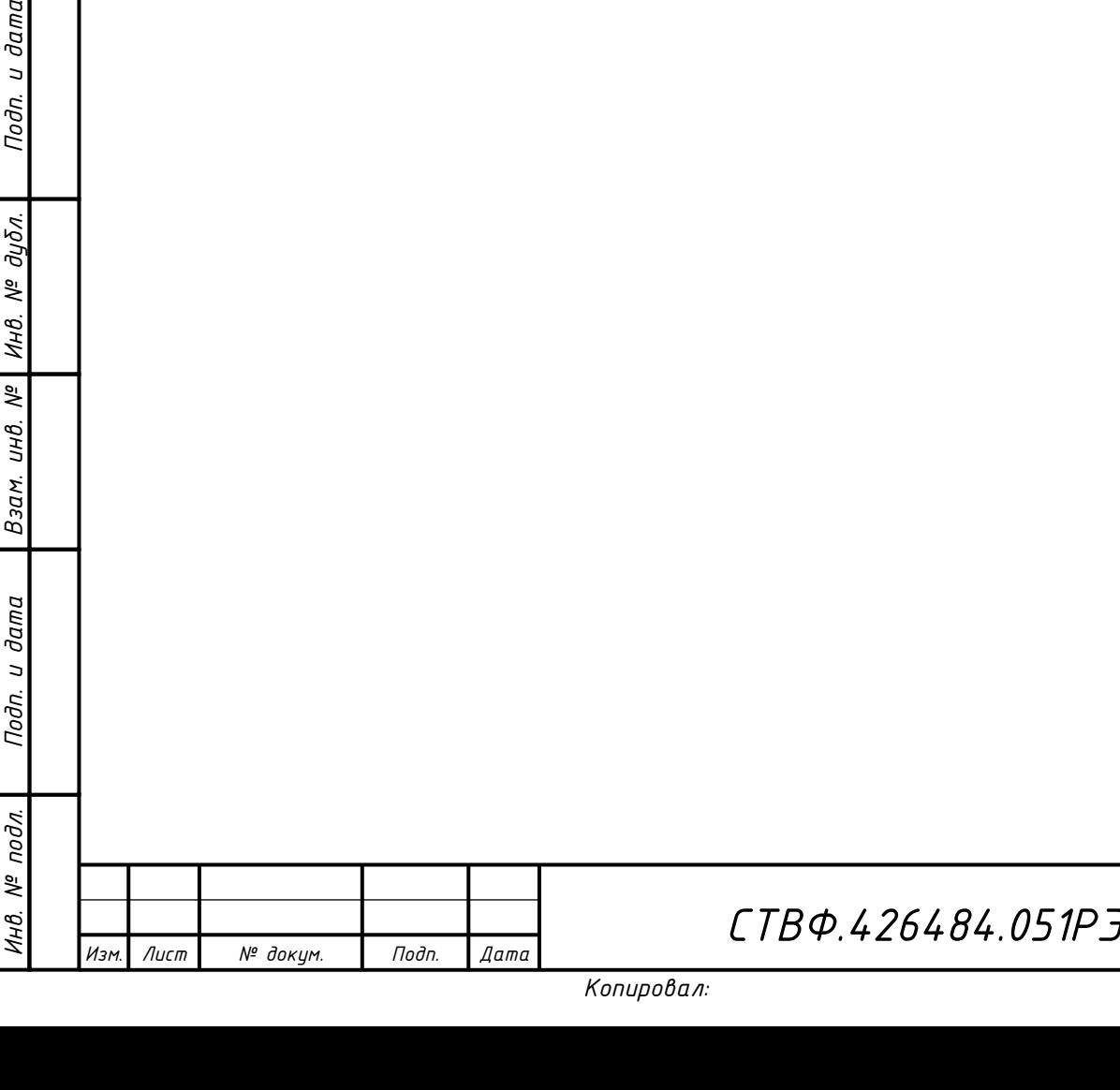

*Лист*

<span id="page-50-0"></span>*4 Текущий ремонт*

*4.1 Общие указания*

<span id="page-50-1"></span>*Во всех случаях, когда для установления причин отказа и (или) их устранения требуется распломбирование изделия, следует обратиться в ремонтную службу Стилсофт.*

*К ремонту изделия допускаются лица, изучившие настоящее руководство по эксплуатации и имеющие квалификационную группу по технике безопасности не ниже третьей.*

*При появлении неисправностей в работе изделия следует установить причину, вызвавшую неисправность.*

*В ходе ремонта изделия необходимо соблюдать меры безопасности изложенные в настоящем Руководстве.*

*Перечень возможных неисправностей изделия, методика их поиска и устранения приведены в таблице [7](#page-50-2)*

<span id="page-50-2"></span>*Таблица 7*

 $Im a$ 

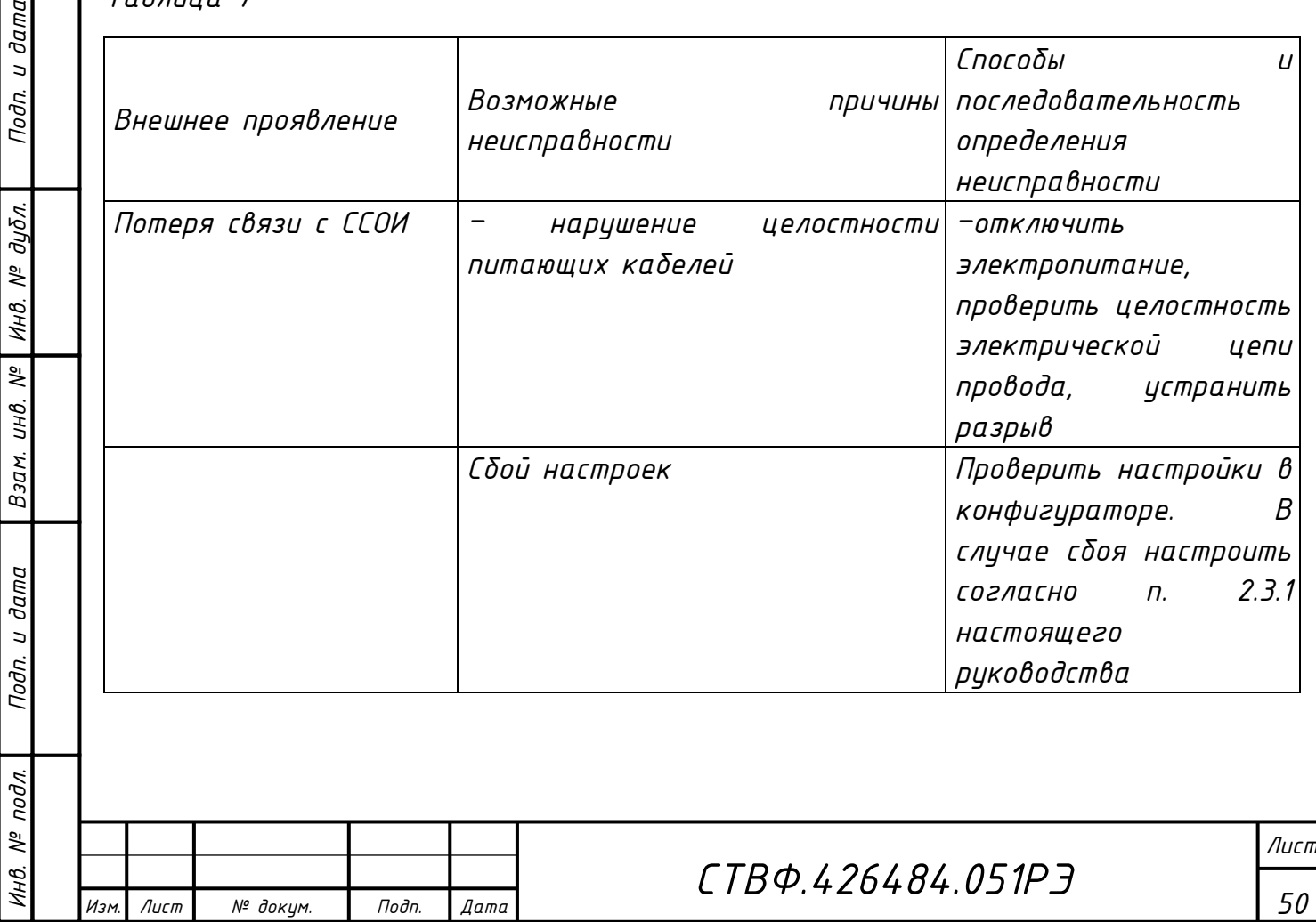

*Копировал: Формат A4*

## *4.2 Меры безопасности*

<span id="page-51-0"></span>*При выполнении работ по ремонту изделия необходимо соблюдать меры безопасности, изложенные в подразделе [3.2](#page-41-2) настоящего Руководства.*

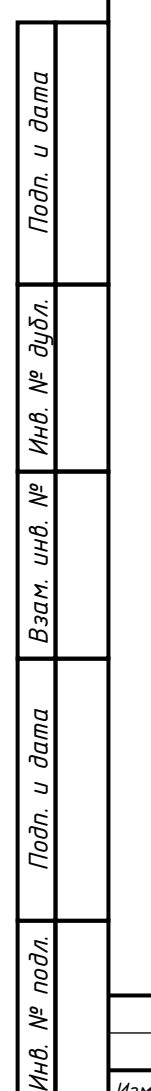

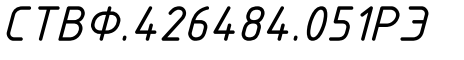

*Изм*. *Лист № докум. Подп. Дата*

*Лист*

<span id="page-52-0"></span>*5 Хранение*

Подп. и дата

Инв. № дибл.

 $\frac{1}{2}$ 

Взам. инв.

u dama

*Изделие хранится в составе и в упаковке программно-аппаратного комплекса, в состав которого входит.*

*Условия хранения и срок сохраняемости определены в РЭ на программноаппаратный комплекс, в состав которого входит изделие.* 

*Перед размещением изделий на хранение необходимо внешним осмотром проверить сохранность транспортной упаковки (тары).* 

*Не допускается хранение изделия в агрессивных средах, содержащих пары кислот и щелочей.*

*В процессе хранения ежегодно или при изменении места хранения необходимо производить визуальный осмотр сохранности упаковки (тары).*

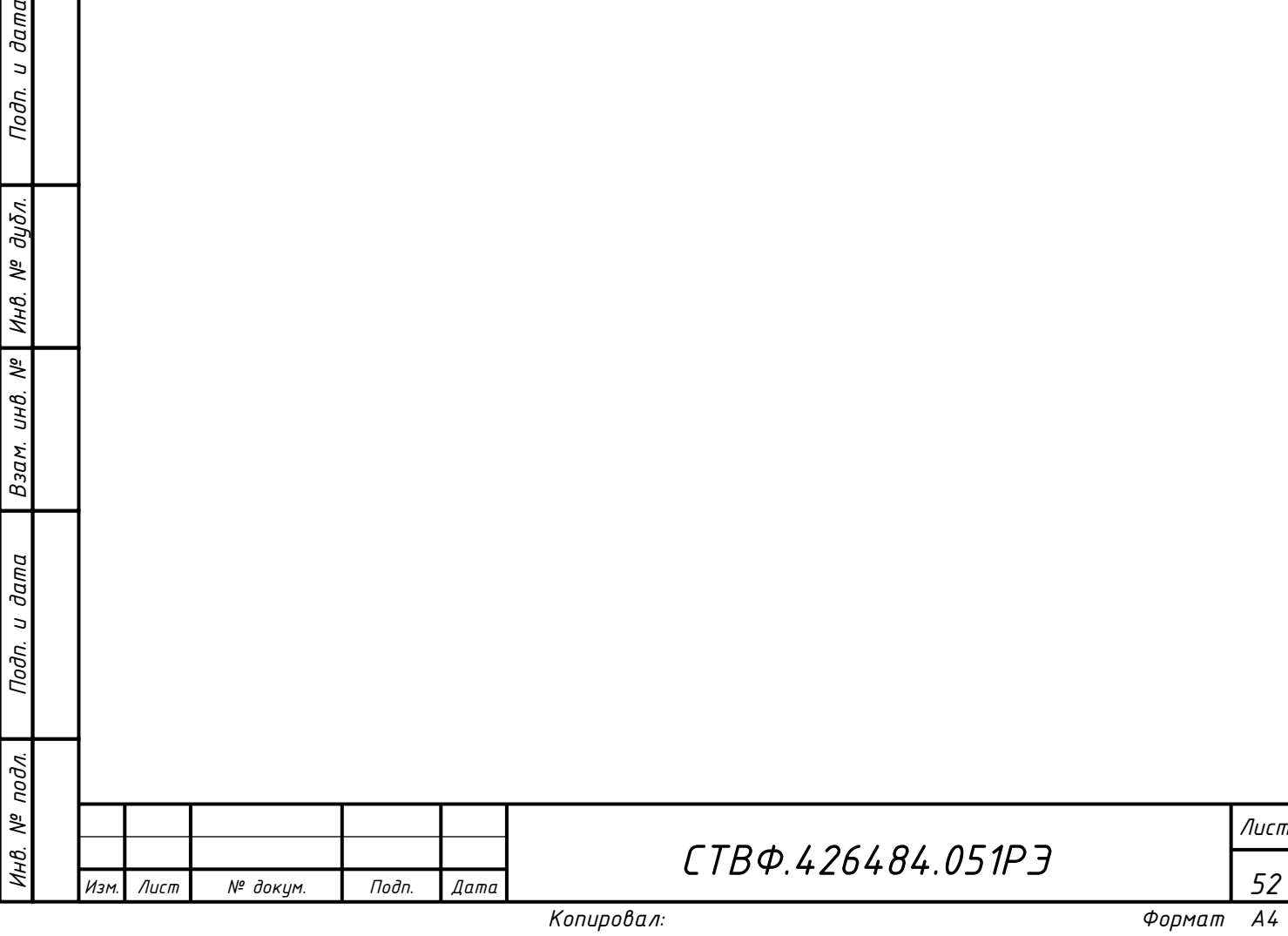

## <span id="page-53-0"></span>*6 Транспортирование*

u dama

Подп.

дибл.

MHB. Nº

 $\overline{\mathbb{R}}$ инв.

Взам.

lodn. u dama

*Изделие транспортируется в составе и в упаковке программноаппаратного комплекса, в состав которого входит.*

*Условия транспортирования определены в РЭ на программно-аппаратный комплекс, в состав которого входит изделие.* 

*Перед транспортированием необходимо убедиться в целостности защитных пломб на штатной упаковке.*

*Расстановка и крепление транспортной тары с упакованными изделиями в транспортных средствах должны обеспечивать устойчивое положение транспортной тары и отсутствие ее перемещения во время транспортирования.* 

*При выполнении погрузочно-разгрузочных работ необходимо соблюдать требования маркировки на транспортной упаковке (таре).*

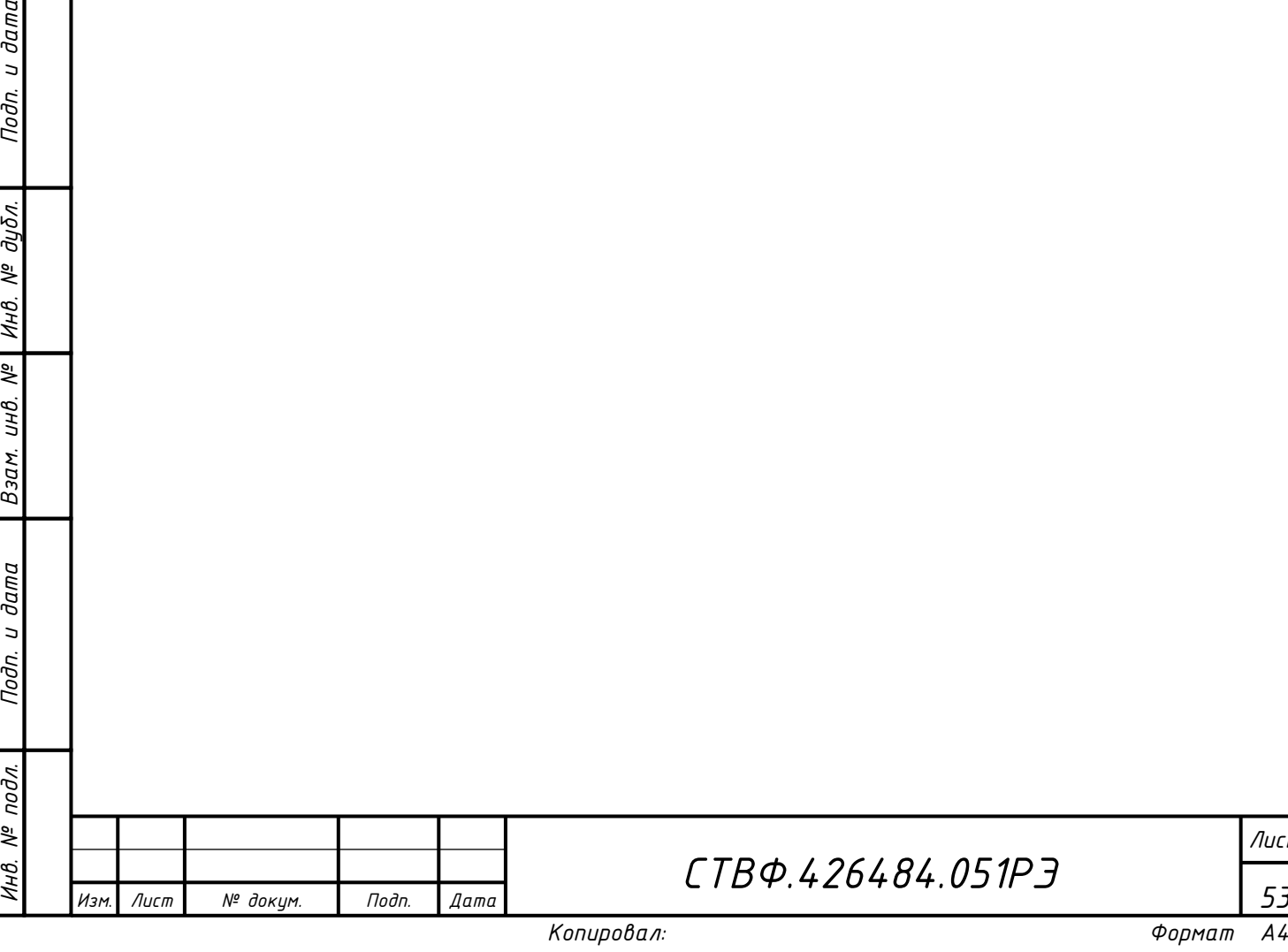

*53*

*Лист*

#### <span id="page-54-0"></span>*7 Утилизация*

*По истечении срока службы изделие демонтируется и на договорной основе отправляется для проведения мероприятий по его утилизации на предприятиеизготовитель либо в организацию, имеющую лицензию на выполнение данных видов работ.*

*Решение об утилизации принимается установленным порядком по акту технического состояния на предлагаемое к списанию изделие. К акту технического состояния прилагается паспорт изделия, заполненный на день составления акта.*

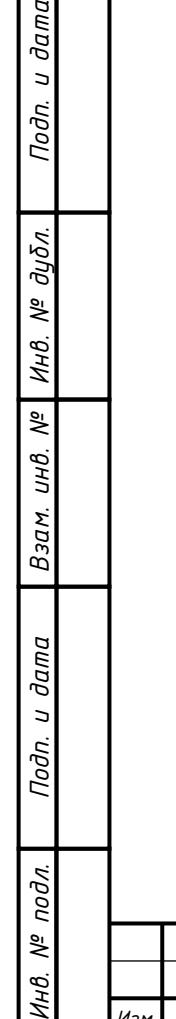

*Изм*. *Лист № докум. Подп. Дата*

*СТВФ.426484.051РЭ*

*Лист*

### *Приложение А*

*(справочное)*

<span id="page-55-0"></span>*Перечень принятых сокращений применяемых в настоящем руководстве по* 

*эксплуатации*

*БД – база данных;*

*Подп. и дата Взам. инв. № Инв. № дубл. Подп. и дата*

 $\overline{\mathscr{E}}$ инв.

Взам.

Инв. № дубл.

Подп. и дата

*КД - конструкторская документация;*

*ОТК – отдел технического контроля;*

*СКУД – система контроля управления доступом;*

*ОС – охранная сигнализация.*

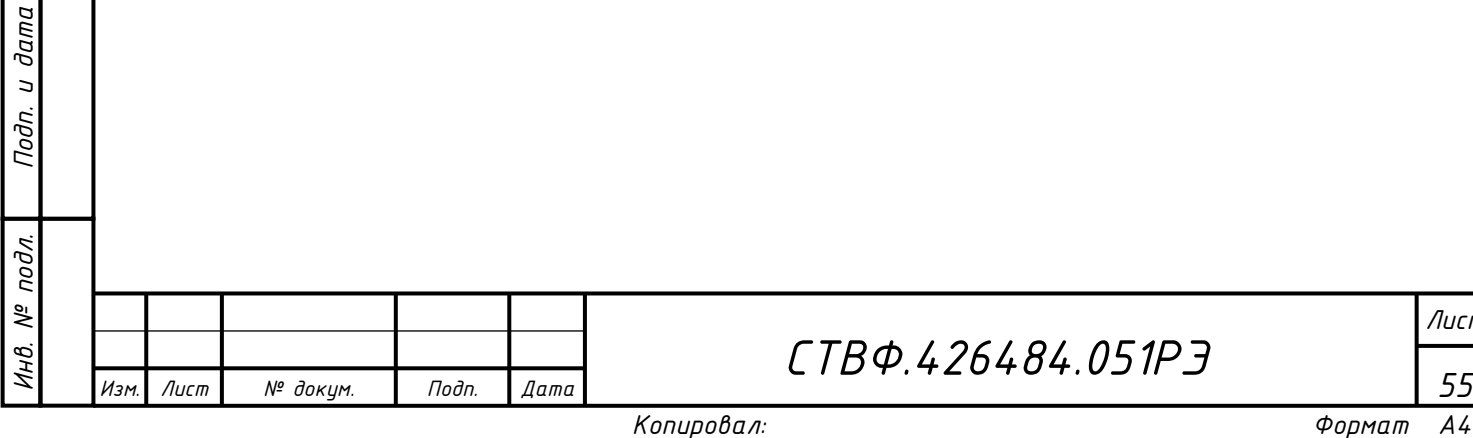

*Лист*

# *Приложение Б*

# *(справочное)*

## *Перечень расходных материалов*

<span id="page-56-0"></span>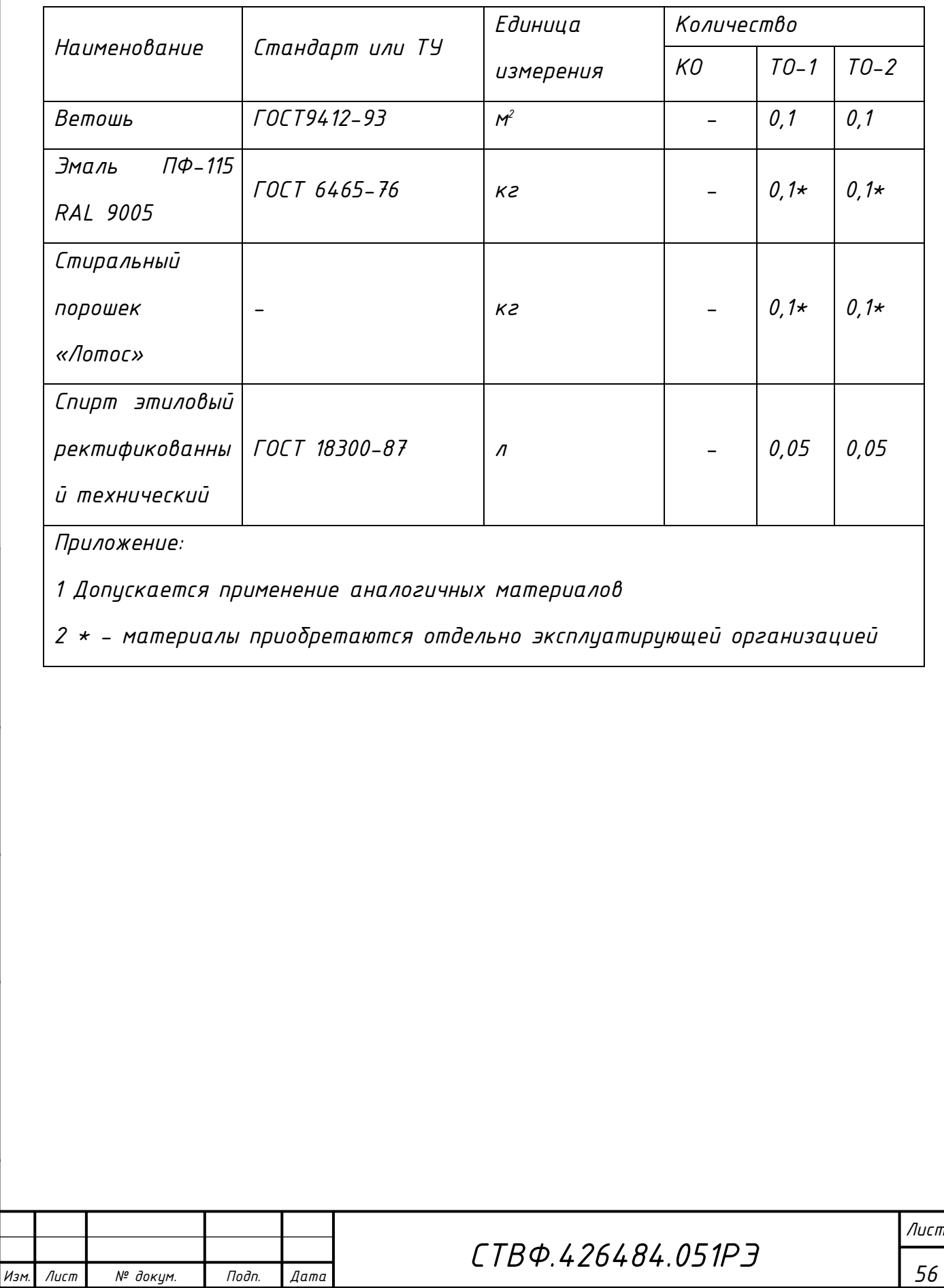

<span id="page-57-0"></span>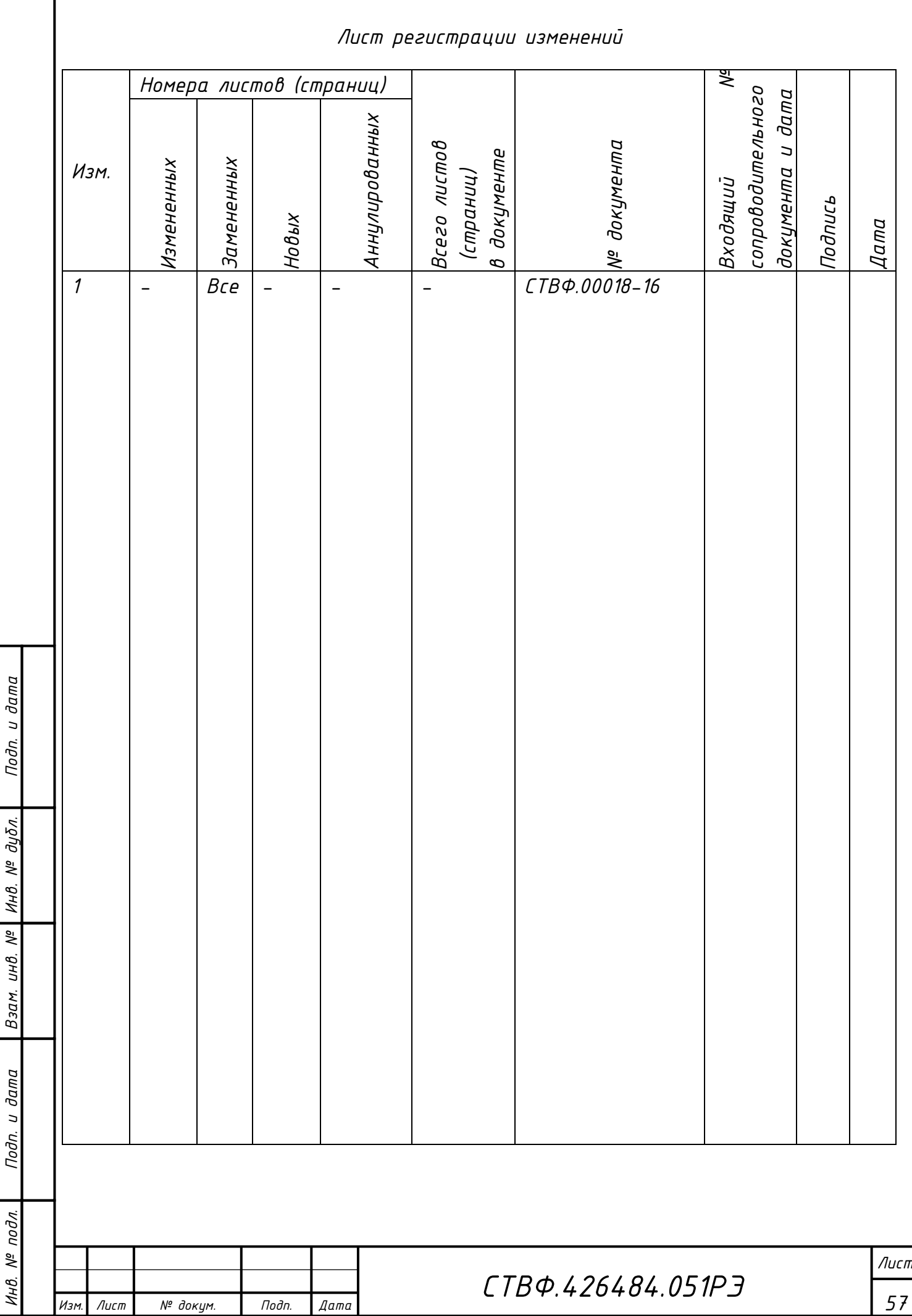